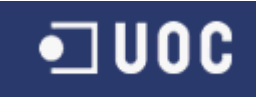

# UNIVERSITAT OBERTA DE CATALUNYA

## Titulació

Enginyeria Tècnica d'Informàtica de Sistemes

## TÍTOL PFC/TFC

Alternatives per a la generació de cartografia temàtica en entorn web relativa a vigilància epidemiològica

Alumne/a: José Antonio Gonzálvez Fernández

Dirigit per: Jesús Manuel de Diego Alarcón

Co-dirigit per: Antoni Pérez-Navarro

CURS 2012-13 (Febrer/Setembre)

## José Antonio Gonzálvez Fernández

Ingeniería Técnica en Informática de sistemas

## <span id="page-1-0"></span>Índice de Contenidos

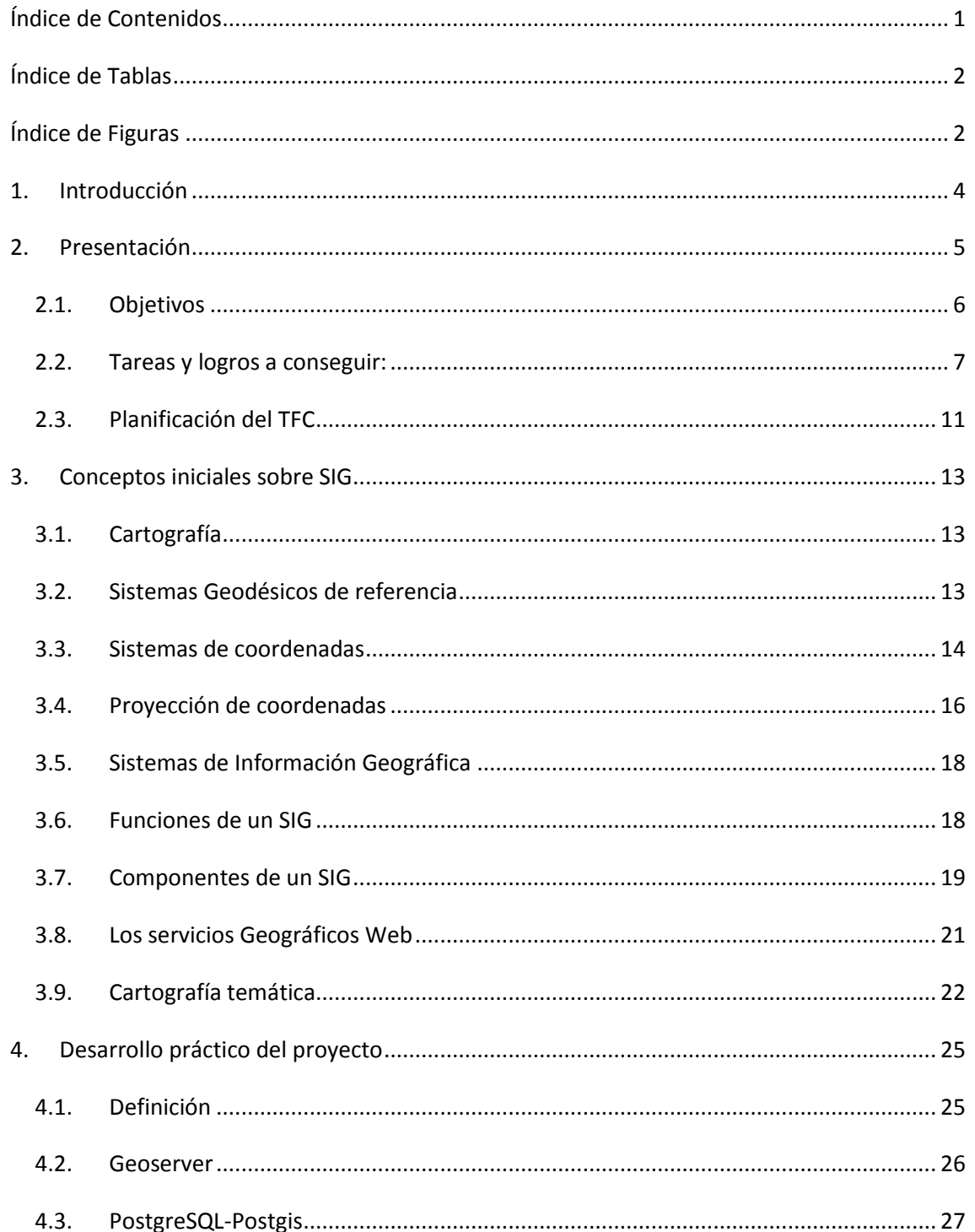

П Ī

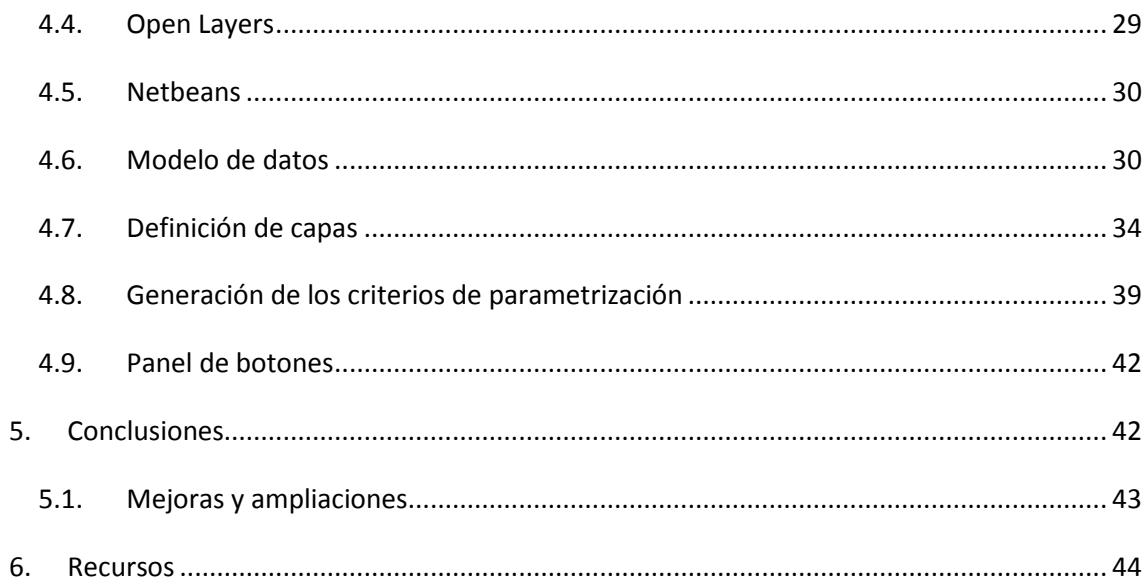

## <span id="page-2-0"></span>Índice de Tablas

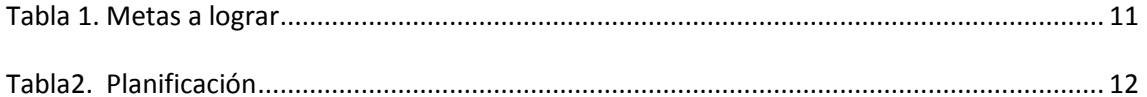

## <span id="page-2-1"></span>Índice de Figuras

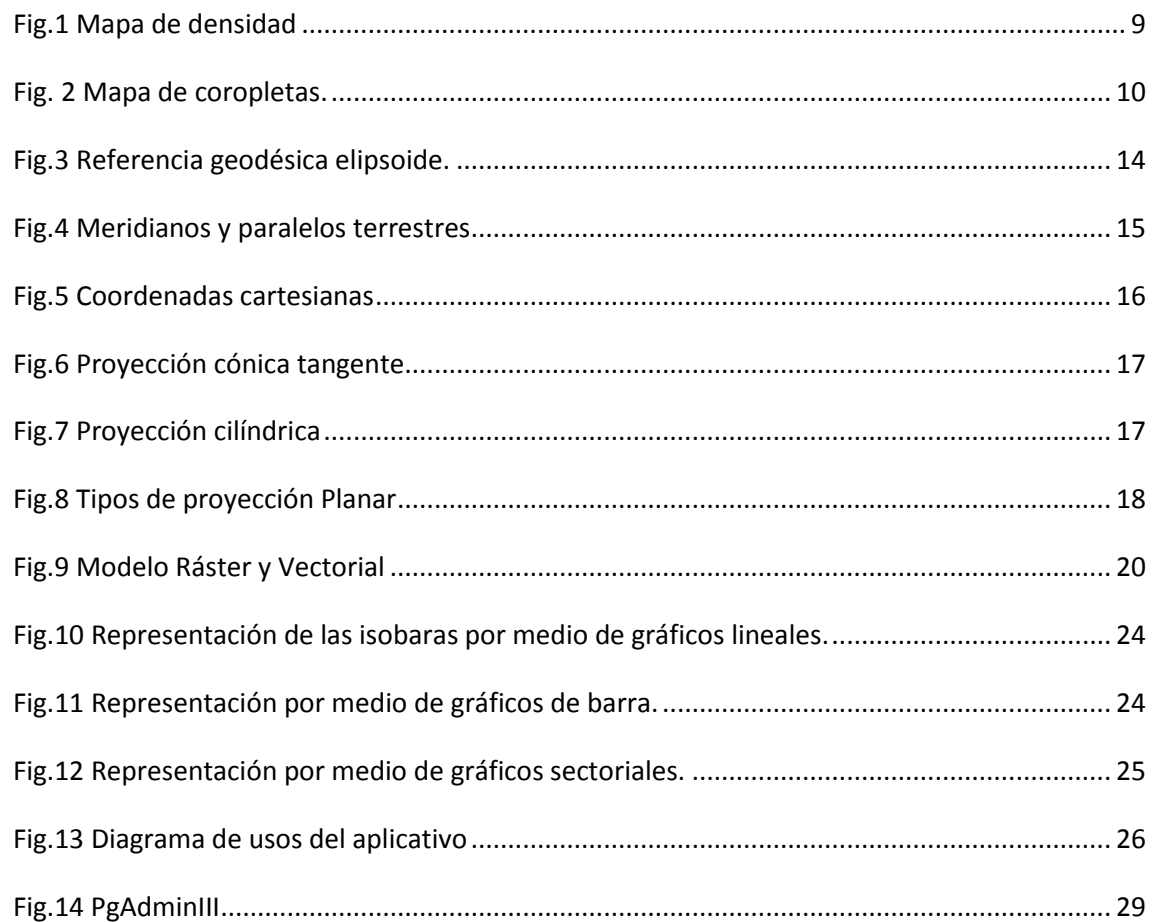

i

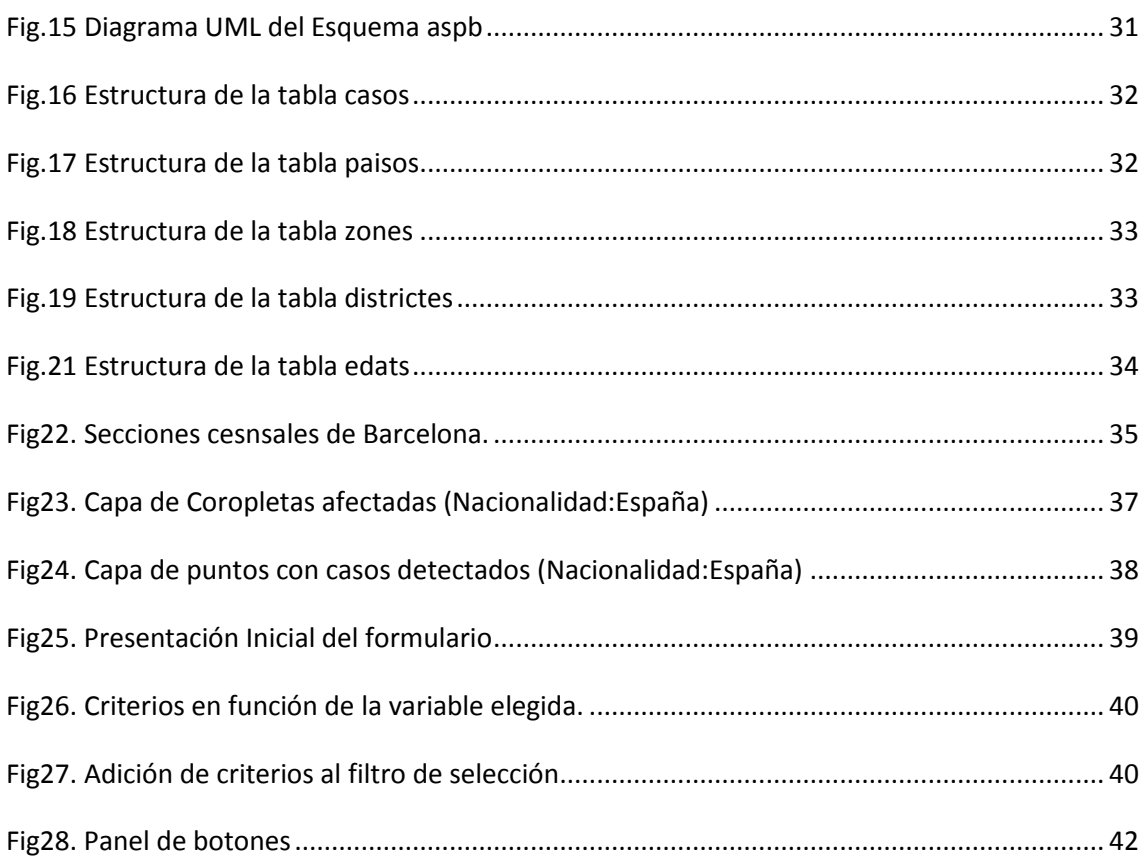

-

İ

ı

## <span id="page-4-0"></span>**1. Introducción**

En general el conocimiento de la información para la toma de decisiones se constituye como una herramienta fundamental en la mayoría de los ámbitos y situaciones con los que nos encontramos día a día máxime cuando de esa toma de decisiones podamos encauzar las líneas de actuación referentes a un tema tan importante como es el control de brotes epidemiológicos del conjunto de una sociedad o población.

El propósito de este proyecto es el proporcionar una herramienta relacionada con los Sistemas de la información cartográfica, (SIG), para lograr detectar posibles anomalías y alteraciones en los patrones de aparición y contagio de enfermedades en un ámbito poblacional, pudiendo detectar espacialmente analizando la concentración de casos concretos bien en un are determinada o bien aquellos casos que reúnan una serie de características en común tales como país de origen, rangos de edad, fecha de la toma de datos etc. En este sentido se ha intentado en todo momento que la herramienta sea lo más abierta y dinámica posible en lo que se refiere a la contemplación de posibles futuras variables que puedan ser tomadas en consideración y en este sentido el aplicativo ha sido diseñado con la premisa de ser fácilmente adaptable a este tipo de circunstancias.

Para la definición del proyecto he optado por la siguiente clasificación en apartados:

#### **Presentación**

En este apartado se describe el marco del proyecto y la utilidad del SIG como herramienta de apoyo estudio y análisis en lo que se refiere al control de enfermedades, así como un repaso inicial a los principales elementos tecnológicos que componen el desarrollo del aplicativo, del mismo modo se comentarán los objetivos a conseguir, así como planificación del desarrollo del proyecto en sus diferentes etapas y tareas.

#### **Conceptos iniciales sobre SIG**

En este apartado se realizará un breve repaso sobre conceptos básicos de cartografía, sistemas geodésicos de referencia y componentes fundamentales de un SIG y cartografía temática.

#### **Desarrollo práctico del proyecto**

En este apartado definiremos el proyecto describiendo el software utilizado como herramienta de soporte para la realización del aplicativo así como aspectos destacables de los mismos, concretamente nos referiremos a:

- o Geoserver.
- o PostgreSQL-Postgis.
- o OpenLayers.
- o Netbeans.

También se detallaran las características principales del desarrollo del proyecto en sus aspectos más característicos.

#### **Conclusiones**

En este apartado se describirán las impresiones finales, así como las futuras líneas de actuación para mejora y/o ampliación de funcionalidades del aplicativo.

#### **Recursos**

En este apartado se hará alusión a todos o la mayoría de los recursos que han sido de algún modo u otro consultados durante el desarrollo del proyecto que en su mayoría han sido de carácter online en cualquier caso me gustaría agradecer a todos aquellos que publican soluciones y dan respuestas desinteresadas en miles de blogs, sin los cuales la realización de este proyecto hubiera sido impensable.

#### <span id="page-5-0"></span>**2. Presentación**

Un Sistema de Vigilancia Epidemiológica de la Salud, se constituye como el ente generador y actualizador de estrategias y medidas de diagnóstico situacional de las enfermedades existentes en una zona determinada de estudio, el mismo se debe encargar de plantear esquemas y estrategias que permitan identificar un posible brote de enfermedad emergente a través de muestreos de poblaciones, vectores de enfermedades u otros elementos o factores de riesgo de presentación de enfermedades. Es por ello por lo que la Vigilancia Epidemiológica necesita de un sistema de información que integre tanto los datos de enfermedades específicas como otros datos ambientales, sociodemográficas, etc., que sirva de base para hacer análisis en el espacio y en el tiempo y permita hacer recomendaciones, para

evaluar las medidas de control y para realizar tareas de planificación sanitaria necesarias.

Este tipo de sistemas debe cumplir los siguientes requisitos:

- Reunir toda la información necesaria y actualizada.
- Procesar, analizar y mostrar los datos.
- Hacer las recomendaciones pertinentes que se deriven de las funciones anteriores para realizar las acciones de control inmediato a más largo plazo.
- En determinadas circunstancias y en función de las estructuras existentes y del grado de su desarrollo, la vigilancia podrá incluir funciones ejecutivas de decisión y de control.

### <span id="page-6-0"></span>*2.1. Objetivos*

Con todos estos prerrequisitos nuestro marco de acción tendrá lugar en el ámbito de la ciudad de Barcelona y a través de datos recogidos por la ASPB, (Agencia de Salud Pública de Barcelona), a lo largo de 20 años y partiendo de un modelo de datos normalizado, resultado de investigaciones previas,(Dominkovics 2001), así como de información referenciada asociada con limites administrativos de la ciudad de Barcelona, tales como información sociodemográfica, se intentará dotar de una herramienta cartográfica para el estudio de patrones de aparición y propagación en el espacio y en el tiempo de enfermedades de cualquier tipo, dado las características del modelo datos que nos han proporcionado el aplicativo en principio sólo contempla un tipo de enfermedad pero en su desarrollo se ha tenido en cuenta la posibilidad de añadir cualquier tipo de variable adicional con unas modificaciones mínimas del código. De la misma manera y como fruto del análisis se hará posible localizar las poblaciones en riesgo de ser afectadas y de la misma manera se podrá prever el contingente referido al personal, material e instalaciones sanitarias necesarias para hacer frente a los posibles brotes epidemiológicos.

Para el desarrollo de dicho proyecto será necesario el uso de diferentes herramientas tecnológicas en lo que se refiere al (SIG) a implementar, para lo cual se ha optado por diferentes soluciones de código abierto existentes en el panorama informático actual y que a grandes rasgos nos centraremos en las siguientes:

- Geoserver : Servidor Web que permite servir mapas y datos de diferentes formatos para aplicaciones Web, ya sean clientes Web ligeros, o programas GIS desktop
- PostGis: Es una extensión al sistema de base de datos objeto-relacional PostgreSQL que permite el uso de objetos SIG y funciones básicas para el análisis de los mismos.

**UOC TFC ITIS 2012/2013**

Página 6 de 46

 OpenLayers: es una librería JavaScript de uso libre para acceder, manipular y mostrar mapas en páginas web, proporcionando un API que permite la creación de clientes web para acceder y manipular información geográfica proveniente de muy variadas fuentes.

Por otro lado y atendiendo al área de estudio en el cual nos centramos, referida concretamente a los sistemas de información geográficos deberemos atender a la consecución de los siguientes objetivos inherentes al desarrollo del proyecto en el que nos hallamos inmersos:

- Objetivos Generales:
	- o Conocer la arquitectura conceptual y los componentes necesarios para desarrollar aplicaciones Web SIG.
	- o Estudio de las técnicas asociadas con la cartografía temática.
	- o Comprender los beneficios del uso de la tecnología de los SIG en diferentes dominios.
- Objetivos Específicos:
	- o Utilizar diferentes servicios y componentes de información geográfica.
	- o Cruzar información generada mediante diversas fuentes de información.
	- o Conocer los lenguajes de programación para el desarrollo de aplicaciones Web SIG.

#### <span id="page-7-0"></span>*2.2. Tareas y logros a conseguir:*

En este apartado se describirán las actividades, desempeños y adquisición de conocimientos en general o específicos necesarios para llevar a buen puerto el proyecto propuesto:

#### **Asimilación del proyecto propuesto**

Lectura y comprensión del enunciado realizando una abstracción del objetivo propuesto, analizando en conjunto las posibles perspectivas y enfoques del mismo para su consecución final. En esta primera fase haremos uso del enunciado ofrecido por el consultor así como de documentación básica inicial para adentrarnos en el apartado de la representación geoespacial y del mismo modo familiarizarnos con la terminología al uso para la mejor comprensión de muchos de los parámetros y tecnicismos que usaremos a lo largo del desarrollo.

#### **Plan de trabajo (PAC1)**

En este apartado realizaremos una esquematización del trabajo a desarrollar, en el cual detallaremos a grandes rasgos todos aquellos aspectos que secuencialmente nos ayudaran a llevar el proyecto a buen puerto.

En este sentido ha sido de gran ayuda la documentación a modo de ejemplo aportada por el consultor, así como el resto de trabajos y memorias consultadas en el repositorio virtual.

#### **Adquisición y familiarización de conocimientos sobre SIG**

Dado que mis conocimientos en la materia son a la par que básicos muy limitados debido a que sobre todo he escogido este área para ampliar mis horizontes relativos al proyecto en cuestión. La primera tarea en este sentido será la recopilación de la documentación y bibliografía escrita y/o virtual pertinente para el estudio de los SIG, y al mismo tiempo familiarizarme con los conceptos básicos y herramientas manejadas en un Sistema de Información Geográfica, y más concretamente con el software necesario para su desarrollo e implementación.

#### **Instalación y toma de contacto con el software: PostGIS, GeoServer y OpenLayers**

En este apartado instalaremos el entorno, herramientas y utilidades necesarias para la generación del proyecto. Todo ello incluirá como soporte, la consulta de manuales, ejemplos, casos tipos y en general todas aquellas fuentes que nos permitan el esclarecimiento de todas aquellas duda o supuestos imprevistos que pueda surgir y los cuales tengamos que afrontar de una manera u otra.

#### **Familiarización con Bases de datos PostgreSQL**

Deberemos ser capaces de dar soporte a la información generadora con una estructura en forma de base de datos. Para este cometido usaremos PostGis como extensión de PostgreSQL para su explotación, del mismo modo tendremos elaborar consultas y desarrollar funciones en este entorno para obtener la información pertinente.

#### **Diseño y desarrollo de la aplicación web**

Para ello deberemos:

- o Profundizar en los conocimientos de PostGis, Geoserver y OpenLayers, especialmente en la integración de los tres en un mismo proyecto.
	- Para el desarrollo del aplicativo, se utilizara la herramienta Netbeans, versión 7.2.1 con Software Development Kit, (SDK), de Java versión 1.6. Para llevar a cabo cualquier tipo de función u procedimiento requerido para la ejecución de nuestras necesidades usaremos alternativas JavaScript, servlet, etc.
	- Generación de mapas teniendo en cuenta las siguientes alternativas de tipologías :
		- o Por puntos: mapas de símbolos proporcionales, mapas de densidad y gráficos asociados a puntos, (*[Fig. 1](#page-9-0)*).
		- o Por polígonos: mapas de coropletas, (*[Fig. 2](#page-10-0)*).
		- o Por ambos: mapas animados en tiempo.

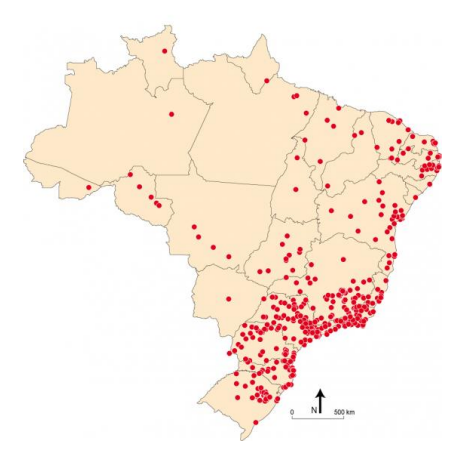

*Fig.1 Mapa de densidad*

<span id="page-9-0"></span>**UOC TFC ITIS 2012/2013**

Página 9 de 46

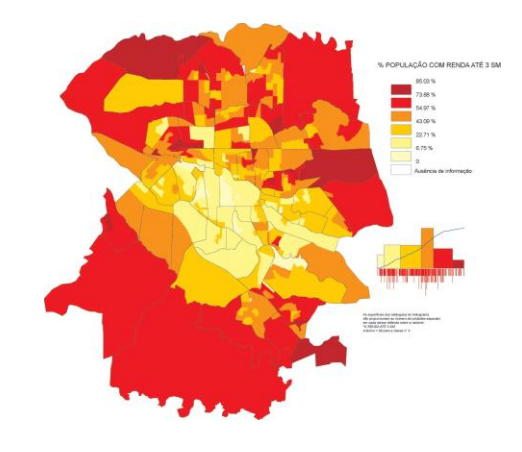

*Fig. 2 Mapa de coropletas.*

Todo este proceso será documentado.

#### <span id="page-10-0"></span>**Confección de la memoria**

En este apartado recopilaremos depuraremos y formatearemos toda la documentación sobre los apartados desarrollados haciendo especial énfasis en:

- o Posibles modificaciones y/o rectificaciones
- o Aportación de conclusiones pertinentes
- o Repaso ortográfico y semántico del documento

#### **Confección de la presentación**

Se elaborará una presentación multimedia representando y puntualizando los aspectos más relevantes del trabajo realizado:

- o Se deberá seleccionar los aspectos más destacados del proyecto a presentar
- o Se podrá utilizar cualquier herramienta auxiliar para generar un "Story Board" de la presentación
- o Se utilizará el pertinente software de grabación de escritorio con imagen y sonido

**UOC TFC ITIS 2012/2013**

Página 10 de 46

#### **Metas y logros a conseguir**

El conjunto de fechas remarcables y metas finales a conseguir estarían conformadas de la siguiente manera, ordenadas cronológicamente tal y como se indica en la *[Tabla1](#page-11-1)*:

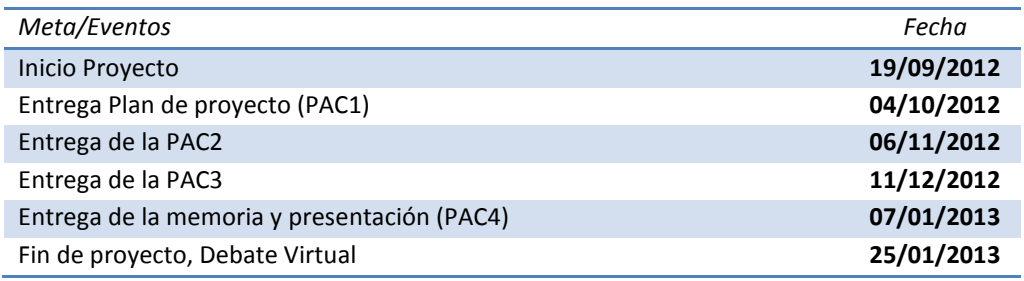

**Tabla 1. Metas a lograr**

## <span id="page-11-1"></span><span id="page-11-0"></span>*2.3. Planificación del TFC*

En la *[Tabla 2](#page-12-0)* presentada a continuación se trata de representar de manera cronológica una planificación de los diferentes apartados y tareas que hay que cubrir para llegar a la consecución del proyecto. También se han incluido el número de horas aproximadas en el empleo de dichas tareas, lo cual y por razones obvias se expresan en un valor muy relativo.

Alternativas para la generación de cartografía temática en entorno Web relativa a vigilancia epidemiológica

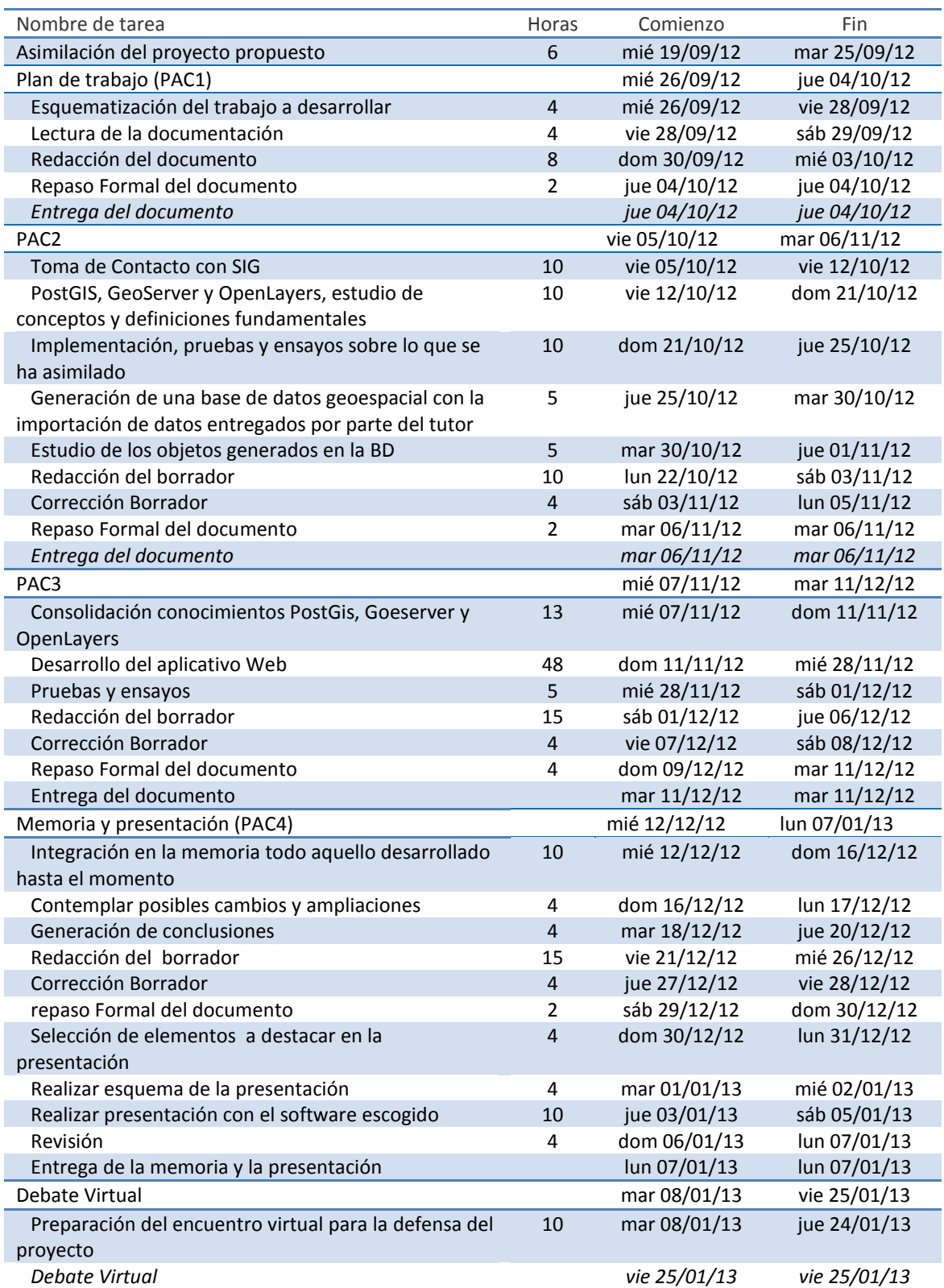

**Tabla2. Planificación**

 $\blacksquare$ 

<span id="page-12-0"></span>İ

Página 12 de 46

## <span id="page-13-0"></span>**3. Conceptos iniciales sobre SIG**

En este aparatado se realizará un repaso sobre una serie de conceptos básicos iniciales, los cuales serán muy útiles para el desarrollo y asimilación del proyecto.

### <span id="page-13-1"></span>*3.1. Cartografía*

Es la ciencia que se encarga del trazado y el estudio de mapas geográficos. La cartografía trabaja sobre una representación plana de la Tierra que facilita su exposición completa y que permite poner sobre una misma superficie todos los continentes, mares y océanos.

Tradicionalmente, el ser humano recurrió a las estrellas y a los elementos celestes para ubicarse, a la matemática, a la geometría y a muchas otras disciplinas para realizar los mapas que luego eran utilizados para la navegación. Hoy en día, y sobre la base de aquellas obras logradas por el hombre de otras épocas pasadas, utilizamos tecnología satelital de alta calidad y detalle para tomar fotografías del planeta (tanto del nuestro como de la Luna), analizarlas y crear así mapas cada vez más y más específicos y útiles.

La cartografía puede dividirse en dos grandes tipos:

- La cartografía general se encarga de la producción de mapas dirigidos al público más amplio, con diversas referencias. Un mapamundi o el mapa de un país son ejemplos de cartografía general.
- La cartografía temática, en cambio, se especializa en mapas de temas específicos, como por ejemplo en el proyecto que nos ocupa, la incidencia de enfermedades en un núcleo poblacional determinado.

#### <span id="page-13-2"></span>*3.2. Sistemas Geodésicos de referencia*

Es de vital importancia, cuando se combinan datos de diferentes fuentes en un SIG, o bien cuando se van a capturar nuevos datos, tener presente la referencia geodésica de cada información, así como la proyección cartográfica utilizada en el caso de datos proyectados, como pueden ser los de un mapa en papel.

La referencia geodésica elipsoide y datum, determinan la relación entre las coordenadas de los datos y su localización en la superficie terrestre, (*[Fig.3](#page-9-0)*). Así, el desconocimiento o uso incorrecto de la referenciación geodésica hace que datos de diferentes fuentes no coincidan entre sí.

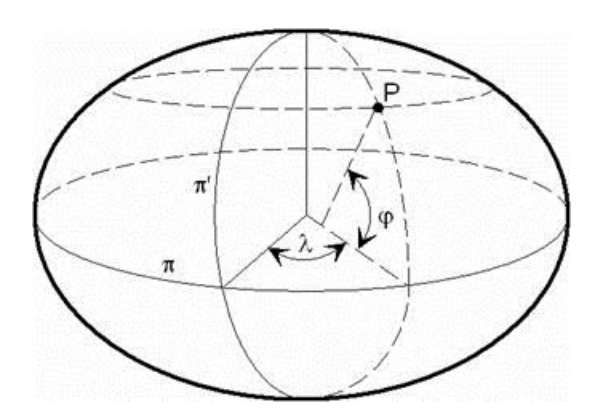

*Fig.3 Referencia geodésica elipsoide.*

<span id="page-14-1"></span>Sobre la superficie descrita en la *[Fig.3](#page-14-1)* se definen las coordenadas geodésicas elipsoides, de la siguiente manera:

- Latitud geográfica (ϕ): ángulo medido sobre el plano meridiano que contiene al punto entre el plano ecuatorial y la normal al elipsoide en P.
- Longitud geográfica (λ): ángulo medido sobre el plano ecuatorial entre el meridiano origen y el plano meridiano que pasa por P.

En la orientación del Sistema Datum se estipula:

- El eje menor del elipsoide de referencia es paralelo a la dirección definida por el origen internacional convencional (O.I.C.) para el movimiento del polo.
- El meridiano de referencia es paralelo al meridiano cero adoptado por el BIH, (Bureau International de l'Heure), para las longitudes (Greenwich).

Por lo tanto, podemos decir que el datum es, por un lado, un conjunto de puntos de referencia en la superficie terrestre en relación con los cuales se toman las medidas de la posición y, por otro, un elipsoide de referencia para definir el sistema de coordenadas geográfico.

### <span id="page-14-0"></span>*3.3. Sistemas de coordenadas*

Un sistema de coordenadas es un sistema de referencia que permite localizar inequívocamente una posición cualquiera en un espacio dimensional.

#### **Coordenadas Geográficas**

El sistema de coordenadas terrestres o geográficas, es empleado por los cartógrafos para ubicar cualquier punto sobre el espacio de dos dimensiones que es la superficie terrestre.

Como todo espacio de dos dimensiones, una posición cualquiera queda perfectamente establecida a partir de dos valores. En el caso de la Tierra estos valores se denominan latitud y longitud. Estas mediciones se basan en que la forma

de nuestro planeta es similar a un esferoide. En un esferoide bastan don medidas angulares para determinar un punto en su superficie.

Esto quiere decir que latitud y longitud son ángulos. Como todo ángulo se miden respecto a una referencia y tienen un recorrido posible.

La latitud mide el ángulo entre el Ecuador terrestre y la ubicación deseada, tomada en una misma vertical imaginaria o meridiano. Corresponde a las líneas horizontales de los mapas denominadas paralelos.

Se expresa en grados (°), minutos (') y segundos ("). Va desde 0 grados en el Ecuador, hasta 90 grados en el hemisferio norte (Polo Norte).

Lo mismo ocurre hacia el hemisferio sur (Polo Sur). Esto equivale a un recorrido total de 180 grados de latitud.

La longitud mide el ángulo entre el Meridiano de Greenwich y la ubicación deseada. Tomada en una misma horizontal imaginaria o paralelo. Corresponde a las líneas verticales de los mapas denominadas meridianos.

Los grados tienen 60 minutos y los minutos tienen 60 segundos. Esto es válido tanto para las medidas de latitud como de longitud.

En la *[fig.4](../../../../../AppData/Roaming/TFC_PAC2V1.doc#Fig4)* podemos observar algunas divisiones de paralelos y meridianos terrestres.

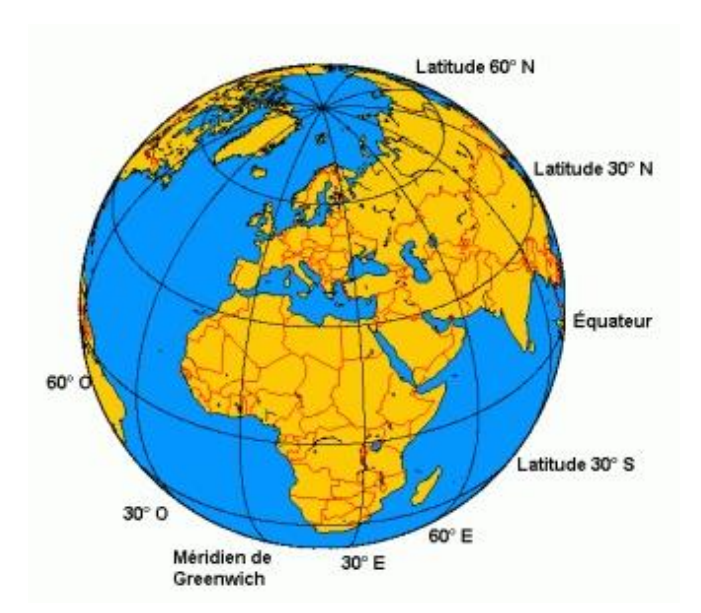

<span id="page-15-0"></span>*Fig.4 Meridianos y paralelos terrestres*

#### **Coordenadas Cartesianas**

Los sistemas de coordenadas cartesianas en 2D y 3D tal como se muestra en la *[fig.5](../../../../../AppData/Roaming/TFC_PAC2V1.doc#Fig5)* respectivamente, brindan el mecanismo para describir la ubicación y la forma geográfica de las entidades utilizando los valores x e y. El sistema de coordenadas cartesianas utiliza dos ejes: uno horizontal (x), que representa el este y el oeste, y otro vertical (y), que representa el norte y el sur. El punto de intersección de los ejes se denomina el origen. Las ubicaciones de los objetos geográficos se definen en relación al origen, utilizando la notación (x, y), donde x se refiere a la distancia del eje horizontal, e y se refiere a la distancia del eje vertical. El origen se define como  $(0,0)$ .

Cuando se utilizan un valor z para medir la elevación por encima o por debajo del nivel del mar estaremos hablando de coordenadas cartesianas en 3D.

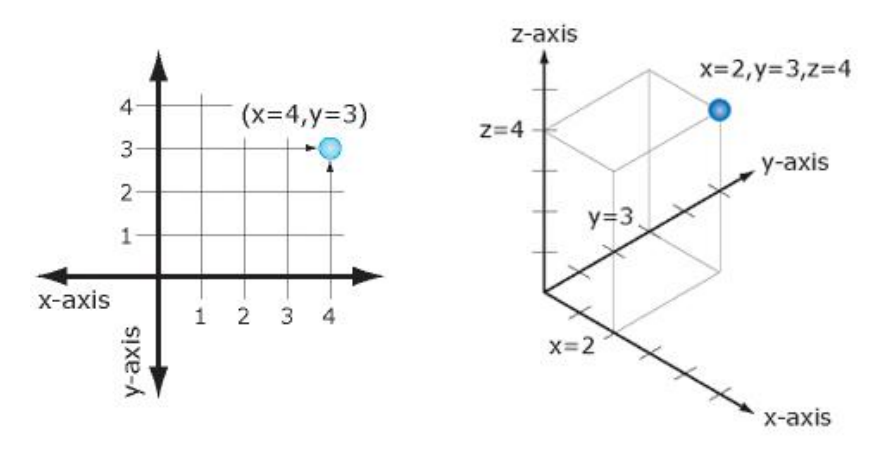

*Fig.5 Coordenadas cartesianas*

#### <span id="page-16-1"></span><span id="page-16-0"></span>*3.4. Proyección de coordenadas*

Dado que los mapas son planos, algunas de las proyecciones más sencillas se convierten en formas geométricas que se pueden aplanar sin extender sus superficies es decir pasan de 3 dimensiones a 2 dimensiones sin cambiar o distorsionar las longitudes de las medidas que las componen. Dichas superficies se denominan superficies desarrollables. Ejemplos comunes son los conos, cilindros y planos. Una proyección cartográfica proyecta de manera sistemática ubicaciones situadas en la superficie de un esferoide sobre posiciones representativas situadas sobre una superficie plana, utilizando para ello algoritmos matemáticos.

#### **Proyección Cónica**

La proyección cónica más simple es tangente al globo a lo largo de una línea de latitud *[fig.6](#page-17-0)*. Esta línea se denomina paralelo estándar. Los meridianos se proyectan en la superficie cónica y se encuentran en el ápice, o la punta, del cono. Las líneas paralelas de latitud se proyectan en el cono como anillos. A continuación, el cono se corta a lo largo de cualquier meridiano para generar la proyección cónica final, que tiene líneas rectas convergentes para los meridianos y arcos circulares concéntricos para los paralelos. El meridiano opuesto a la línea de corte se convierte en el meridiano central.

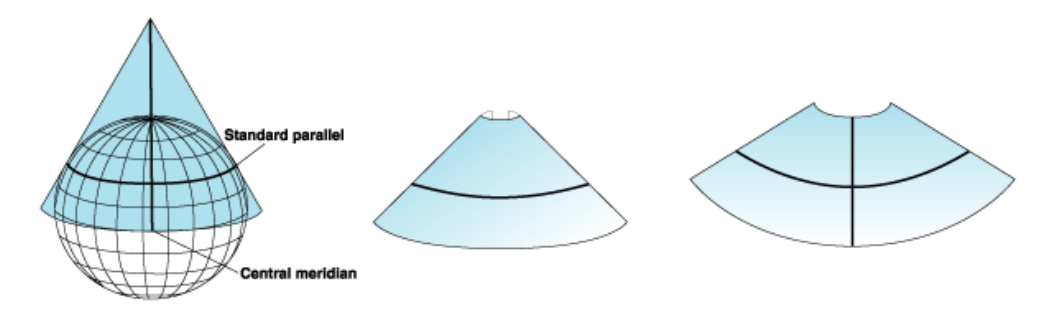

*Fig.6 Proyección cónica tangente.*

#### <span id="page-17-0"></span>**Proyección Cilíndrica**

Como las proyecciones cónicas, las proyecciones cilíndricas también pueden tener casos tangentes o secantes. La proyección de Mercator es una de las proyecciones cilíndricas más comunes y el ecuador es normalmente su línea de tangencia *[Fig.7.](../../../../../AppData/Roaming/TFC_PAC2V1.doc#Fig7)*  Los meridianos se proyectan geométricamente sobre la superficie cilíndrica y los paralelos se proyectan matemáticamente. Así se producen ángulos reticulares de 90 grados. El cilindro se "corta" a lo largo de cualquier meridiano para producir la proyección cilíndrica final. Los meridianos son equidistantes, mientras que el espaciado entre las líneas paralelas de latitud aumenta hacia los polos. Esta proyección es conforme y muestra direcciones reales a lo largo de líneas rectas.

<span id="page-17-1"></span>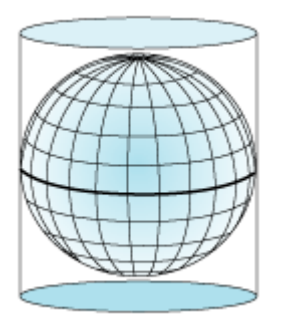

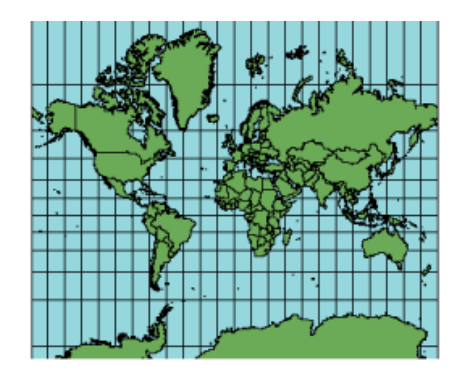

*Fig.7 Proyección cilíndrica*

#### **Proyección Planar**

En las proyecciones planares, los datos del mapa se proyectan en una superficie plana que toca el globo. Las proyecciones planares se denominan también proyecciones acimutales o proyecciones cenitales.

Este tipo de proyección suele ser tangente al globo en un punto, pero también puede ser secante. El punto de contacto puede ser el Polo Norte, el Polo Sur, un punto en el ecuador o cualquier punto intermedio. Dicho punto especifica la orientación y es el foco de la proyección. Una longitud central y una latitud central identifican el foco. Las orientación pueden ser polar, ecuatorial y oblicua *[Fig.8](#page-18-2)*.

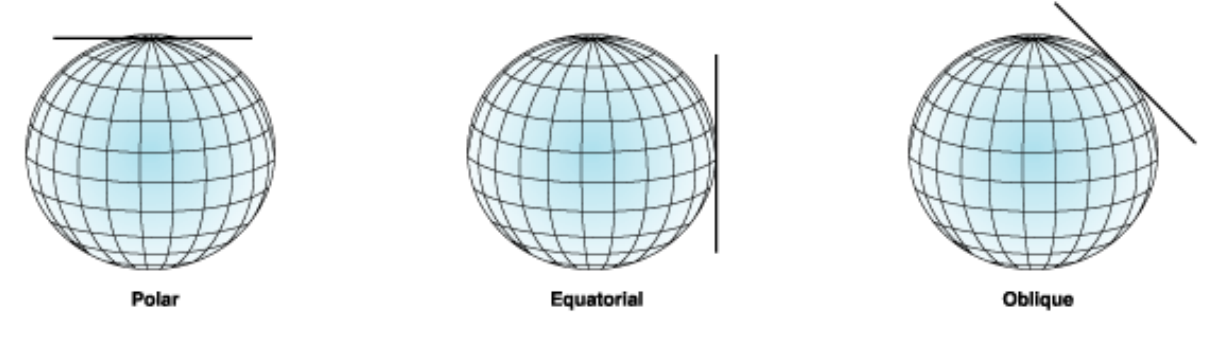

*Fig.8 Tipos de proyección Planar*

#### <span id="page-18-2"></span><span id="page-18-0"></span>*3.5. Sistemas de Información Geográfica*

Definiremos Sistema de información Geográfica en general, (SIG a partir de ahora), como un Sistema de Información que gestiona Información Geográfica, es decir información georreferenciada. La definición formal más extendida de SIG, con pequeñas variaciones, es la establecida por Burrough, Goodchild, Rhin y otros. La cual podemos sintetizar diciendo que un SIG es un:

*«Conjunto integrado de medios y métodos informáticos, capaz de recoger, verificar, almacenar, gestionar, actualizar, manipular, recuperar, transformar, analizar, mostrar y transferir datos espacialmente referidos a la Tierra.»*

#### <span id="page-18-1"></span>*3.6. Funciones de un SIG*

Las principales cuestiones que puede resolver un SIG se pueden resumir en la localización de las ocurrencias espaciales dadas unas condiciones establecidas pudiendo estas ser comparadas o utilizadas para el análisis de pautas, cálculos óptimos y o generación de modelos de simulación.

Por ser tan versátiles los sistemas de información geográfica, su campo de aplicación es muy amplio, pudiendo utilizarse en la mayoría de las actividades con un componente espacial. La profunda revolución que han provocado las nuevas tecnologías ha incidido de manera decisiva en su evolución.

## <span id="page-19-0"></span>*3.7. Componentes de un SIG*

Los principales elementos de un SIG los podríamos dividir de la siguiente manera:

#### **Equipos (Hardware) :**

Es donde opera el SIG. Los programas de SIG se pueden ejecutar en un amplio rango de equipos, desde servidores hasta computadores personales usados en red o trabajando en modo "desconectado".

#### **Programas (Software) :**

Los programas de SIG proveen las funciones y las herramientas necesarias para almacenar, analizar y desplegar la información geográfica. Los principales componentes de los programas son:

- o Herramientas para la entrada y manipulación de la información geográfica.
- o Un sistema manejador de base de datos
- o Herramientas que permitan búsquedas geográficas, análisis y visualización.
- o Interfaz gráfica para el usuario para acceder fácilmente a las herramientas.

#### **Datos :**

Probablemente la parte más importante de un sistema de información geográfico son sus datos. Los datos pueden ser adquiridos por quien implementa el sistema de información, así como por terceros que ya los tienen disponibles. El sistema de información geográfico integra los datos espaciales con otros recursos de datos y puede incluso utilizar los manejadores de base de datos más comunes para manejar la información geográfica.

Los formatos de almacenamiento de datos geográficos pueden dividirse fundamentalmente en:

- **Formato Vectorial:** Los datos son representados con sus características espaciales y asociados a sus valores matemáticos, *[fig.9](#page-20-0)*, entre los diferentes datos de tipo vectorial podemos encontrar :
	- o **Puntos:** Son objetos que se encuentran en un punto concreto del detalle geográfico que se quiera visualizar.

**UOC TFC ITIS 2012/2013**

Página 19 de 46

- o **Líneas:** Son objetos que se distribuyen linealmente sobre el territorio. Por ejemplo, un río o una carretera.
- o **Polígonos:** Son objetos que ocupan un área acotada de territorio con un área dada.
- **Formato ráster:** El formato ráster se fundamenta en la división del área de estudio en una matriz de celdillas, generalmente cuadradas, *[fig.9](#page-20-0)*.

Cada una de estas celdillas recibe un único valor que se considera representativo para toda la superficie abarcada por la misma. Este formato, por tanto, cubre la totalidad del espacio, este hecho supone una ventaja fundamental ya que pueden obtenerse valores de forma inmediata para cualquier punto del mismo.

Entre los formatos ráster podemos encontrar:

- o Coberturas. Información geoespacial que representa fenómenos que varían en el espacio. Por ejemplo, la densidad de arboleda. Es un fenómeno en el que cada punto del territorio tiene un valor diferente.
- o Imágenes ráster. Imágenes o fotografías aéreas que se sitúan sobre el territorio.

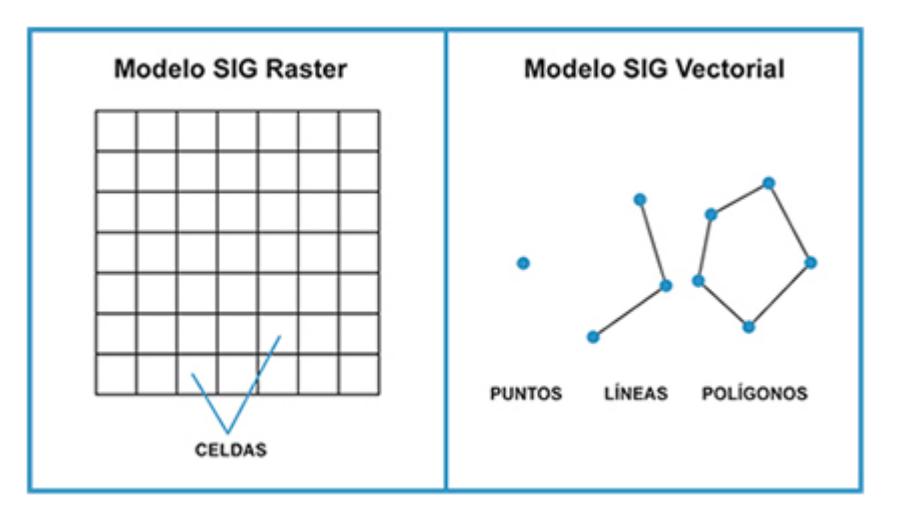

*Fig.9 Modelo Ráster y Vectorial*

#### <span id="page-20-0"></span>**Recurso humano**

La tecnología de los SIG está limitada si no se cuenta con el personal que opera, desarrolla y administra el sistema; Y que establece planes para aplicarlo en problemas del mundo real.

**Procedimientos**

**UOC TFC ITIS 2012/2013**

Página 20 de 46

Un SIG operará acorde con un plan bien diseñado y con unas reglas claras del negocio, que son los modelos y las prácticas operativas características de cada organización.

## <span id="page-21-0"></span>*3.8. Los servicios Geográficos Web*

Los servicios web geográficos están basados en arquitectura orientada a servicios, (SOA), la cual permiten al usuario la máxima interacción con la información geográfica. En este sentido tendremos un sistema de arquitectura en tres niveles los cuales se detallan a continuación:

- Nivel de datos: Generalmente encapsulados en bases de datos geoespaciales, será donde se encontraran los datos geo referenciados los cuales estarán estructurados y relacionados de tal forma que a través del diseño de consultas procedimientos y funciones estarán en disposición de atender todas aquellas demandas realizadas a través de los servicios adecuados.
- Nivel de servicios : En este apartado nos encontramos con los servicios que se pone a disposición de los usuarios del SIG por medio de la publicación de los mismos y a través de los cuales podemos representar la información geográfica y acceder a características particulares de la misma, entre los servicios disponibles en un SIG, podemos destacar los siguientes :
	- o WMS (Web Map Service): El cual está definido por el OGC (Open Geospatial Consortium), y es capaz de reproducir mapas de datos referenciados espacialmente de forma dinámica a partir de información geográfica.
	- o WFS (Web Feature Service): También definido por el OGC, este servicio nos permite interactuar con los mapas vectoriales servidos por el servicio WMS, pudiendo editar la imagen u obtener la información específica de la misma.
	- o WCS (Web Coverage Service): Definido por el OGC ofrece la misma funcionalidad que el servicio anterior pero destinado a capas ráster.
- Nivel de aplicación: Este nivel es el que proporciona al cliente SIG la posibilidad de interactuar con el servidor a través de la gestión de las funciones de acceso lógico a los datos de la aplicación.

## <span id="page-22-0"></span>*3.9. Cartografía temática*

Se puede definir como el conjunto de mapas que contienen información adicional propia, aparte de la puramente topográfica, basada principalmente en una base de datos de referencia y localización.

Las principales cualidades que definen la cartografía temática son:

- Claridad y nitidez del mapa, no saturándolo con demasiada información.
- Se deberá adecuar y generalizar la información en función del caso estudiado y la escala utilizada.
- Se debe ser riguroso en la precisión a la hora de situar el caso en el mapa en su lugar exacto.
- Utilización de colores, grosores de línea, y en general todo aquello que tenga que ver con el formato de la representación de los casos en el mapa con una gama de estilos adecuados para resaltar y hacer entender de la mejor manera la información suministrada por el mapa.

El componente temático que deseamos representar, generalmente es muy variable, por lo cual hay que tener en cuenta los siguientes conceptos desde el punto de vista estadístico:

- El concepto en sí que queremos representar el cual conforma la variable estudiada.
- El valor que toma este concepto en un determinado estado.
- La frecuencia con la que se repite el concepto en un periodo determinado.

Por otro lado y en función del tipo de dato de cada caso a estudiar podemos encontrarnos con los siguientes tipos de conceptos:

- Caso dependiente o independiente: En función de su dependencia o no con otros componentes.
- Caso continuo: Se pueden representar sus unidades en fracciones presentando valor en todos los puntos posibles, ejemplos para este caso podrían ser mediciones de temperatura, tiempo, etc.
- Caso discreto: No se permite la fragmentación, podrían ser habitantes vehículos, etc.
- Caso cualitativo: Se expresa una cualidad del caso como por ejemplo ser rio, ser árbol, ser carretera, etc.

**UOC TFC ITIS 2012/2013**

Página 22 de 46

- Caso cuantitativo : Se expresa una cantidad del caso estudiado
- Caso absoluto: Se expresa la cantidad en sí misma como por ejemplo el número de habitantes.
- Caso relativo: Se expresa una cantidad en relación con otro valor, en la mayoría de los casos provienen de alguna operación con datos absolutos.

Como se ha mencionado anteriormente en el apartado 3.7,( componentes de un SIG) la información se puede representar por medio de puntos, polígonos, líneas y la mezcla de ambos, pero además hemos de decir que otra manera de representar la información de los casos es por medio de la utilización de gráficos los cuales nos permiten analizar de forma visual, las relaciones entre distintas magnitudes, así como señalar, dentro de un conjunto, cual es el valor y la representatividad de cada dato con respecto al total.

Entre los diferentes gráficos que existen podemos destacar los siguientes ya que son los más usados habitualmente:

- Gráficos lineales: Reflejan la relación de un elemento respecto a otro respecto a series temporales tal y como muestra la [fig10.](#page-24-0)
- Gráficos de barras: Se utilizan para representar valores individualizados que no implican un crecimiento o decrecimiento continuo tal y como se muestra en la [fig11.](#page-24-1)
- Gráficos sectoriales: Este tipo de gráficos nos permite representar dos informaciones al mismo tiempo, por un lado el tamaño del círculo, gracias al cual sabremos el peso del caso y por otro lado, dentro del círculo, según el área del sector, sabremos el peso de cada sector respecto al global del círculo tal y como se muestra en la [fig12.](#page-25-2)

**UOC TFC ITIS 2012/2013**

Página 23 de 46

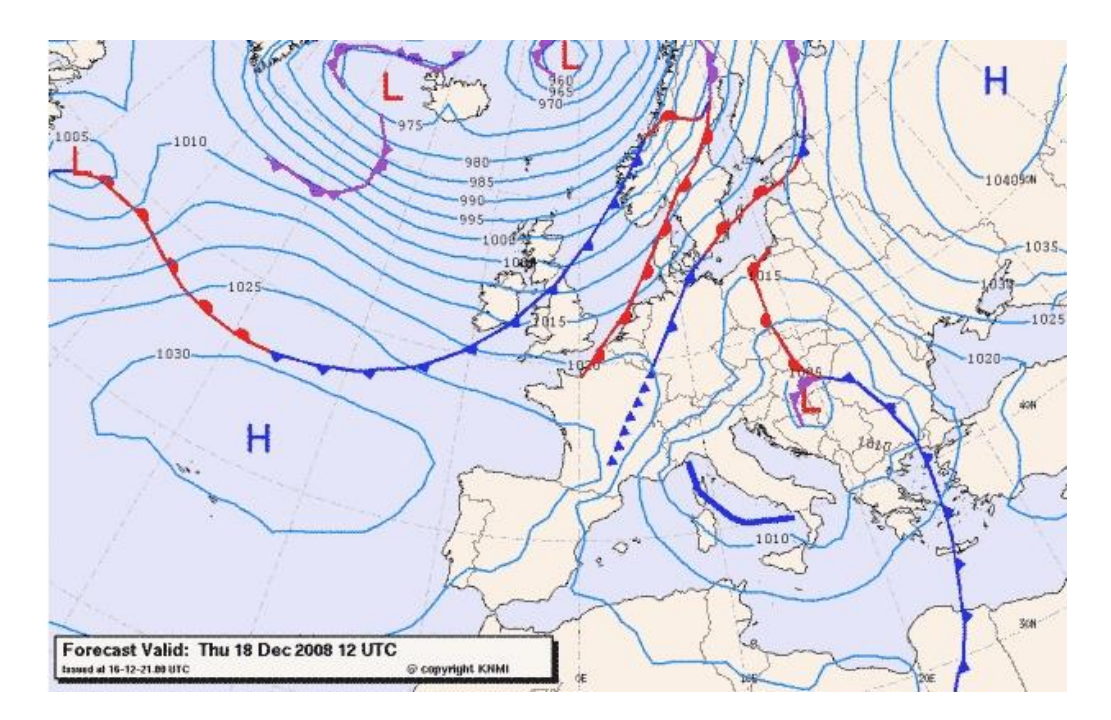

<span id="page-24-0"></span>*Fig.10 Representación de las isobaras por medio de gráficos lineales.*

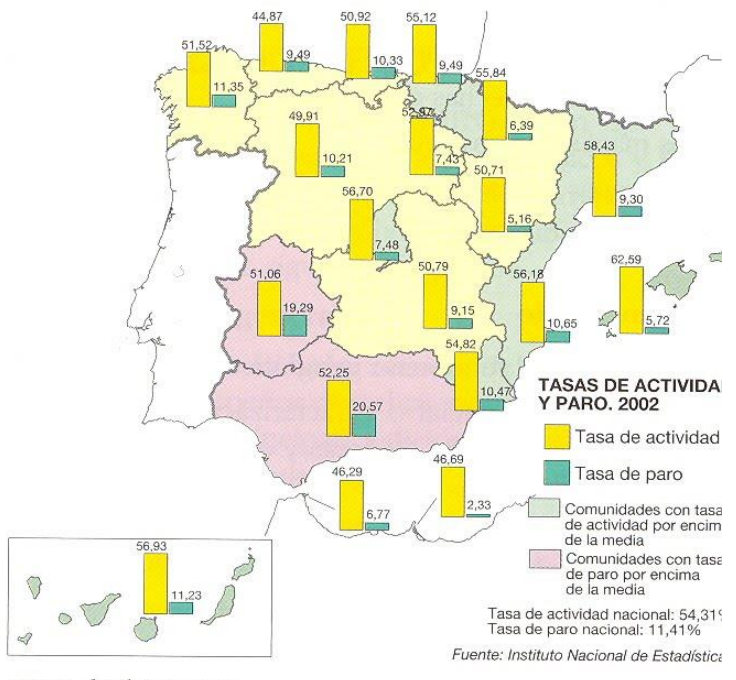

<span id="page-24-1"></span>Mapa de diagramas.

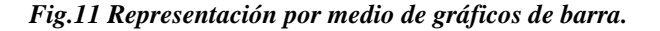

I Ī

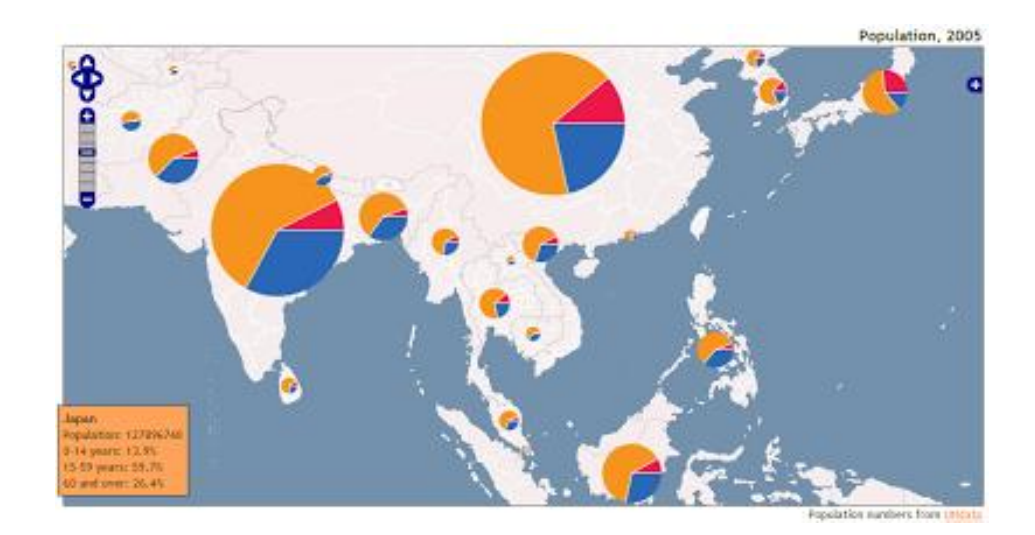

*Fig.12 Representación por medio de gráficos sectoriales.*

## <span id="page-25-2"></span><span id="page-25-0"></span>**4. Desarrollo práctico del proyecto**

En este apartado se definirá de manera global el desarrollo del proyecto, así como el software y las herramientas de apoyo utilizadas, haciendo hincapié en los aspectos funcionales más destacables del mismo.

## <span id="page-25-1"></span>*4.1. Definición*

El proyecto tratará de dotar al usuario de una herramienta lo más intuitiva y versátil posible, con la cual este podrá realizar estudios cartográficos, a través del servicio WMS de Geoserver, con las ocurrencias dadas en lo que se refiere a los casos de enfermedad coincidentes en función de una serie de criterios preestablecidos por el propio usuario los cuales, y he aquí una de los principales desafíos del proyecto, podrán ser combinados y establecidos dinámicamente a su antojo en combinación con las diferentes variables que el aplicativo pone a su disposición. Las variables disponibles, serán un total de 6 (Barrio, Distrito, Grupo, Edad, País, Zona y fecha de toma de muestra) las cuales forman parte del modelo de datos que se definirá más adelante.

Con estas 6 variables junto a las igualdades que podemos asignarles, la combinación de filtros para las consultas de mapas podrá ser de una magnitud enorme ya que incluso podremos alterar las combinaciones lógicas de las variables asignando operaciones "AND","OR" y al mismo tiempo negarlas. Por razones lógicas de limitación de recursos, se ha establecido en 10 el número máximo de combinaciones posibles entre las variables, esto implica que se dejará a elección del usuario la posibilidad de repetir las variables, es decir, se podrá combinar por ejemplo la variable país con dos igualdades diferentes, para crear un filtro lógico incluyente, (Pais="España" o Pais="Francia").

Una vez construido el filtro con los criterios deseados se le mostrará al usuario el mapa bien con los puntos de los casos coincidentes, o bien con los polígonos de las

zonas afectadas en forma de coropletas coloreadas en función de la cantidad de casos coincidentes en cada polígono.

También se ofrece la posibilidad al usuario de mezclar diferentes capas, tanto de puntos como de polígonos, y de esta manera hacer estudios en el tiempo utilizando la variable fecha, o visualizar la concentración de puntos en una zona censal en función de los criterios deseados.

En la [Fig.13](#page-26-1) se observa un diagrama de usos sencillo con la iteración del usuario con el aplicativo.

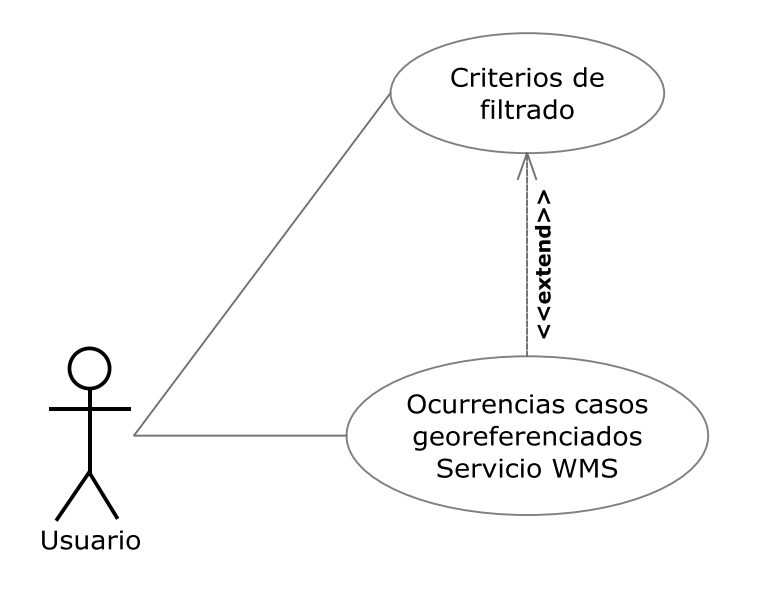

*Fig.13 Diagrama de usos del aplicativo*

<span id="page-26-1"></span>Para la realización y explotación funcional del proyecto es necesaria la utilización de software específico, relativo al entorno de trabajo con SIG, para lo cual y ateniéndonos al pliego de condiciones establecidas por la tutoría del proyecto, se utilizarán los siguientes recursos:

#### <span id="page-26-0"></span>*4.2. Geoserver*

GeoServer es un Servidor Web que permite servir mapas y datos de diferentes formatos para aplicaciones Web, ya sean clientes Web ligeros, o programas GIS desktop. Esto significa que se pueden almacenar datos espaciales en casi cualquier formato que se desee, siendo totalmente transparente para el usuario es decir los usuarios del mismo no tienen que saber nada sobre datos GIS. En el nivel más simple, lo que único que necesitarán es navegador para ver los mapas que se deseen en el modo que se establezca.

GeoServer es la implementación de referencia de los estándares Open Geospatial Consortium (OGC) Web Feature Service (WFS) y Web Coverage Service (WCS), y está certificado como implementación de alto rendimiento del estándar Web Map

Service (WMS). De esta manera GeoServer se convierte en uno de los componentes clave de la Web Geoespacial en lo que se refiere a software libre.

Para la instalación del producto se ha procedido del siguiente modo:

En primer lugar se ha descargado Geoserver desde la página <http://geoserver.org/display/GEOS/Download> y Puesto que su desarrollo es en java al 100%, podemos bajarnos el fichero binario para ejecutar en cualquier sistema operativo, o bien el fichero war, (Web Application Archive), para desplegar en nuestro servidor de aplicaciones, o bien un instalador específico para nuestro sistema operativo en particular. En principio se ha decidido instalar Geoserver en Windows 7 por razones prácticas del desarrollo del proyecto, aunque normalmente se recomienda instalarlo en sistemas basados en Linux cuando hablamos de entornos de producción.

## <span id="page-27-0"></span>*4.3. PostgreSQL-Postgis*

PostgreSQL es un potente sistema de gestión de bases de datos objeto-relacional (O-RDBMS), multiusuario, centralizado y de propósito general, que está siendo desarrollado desde 1977 y está liberado bajo la licencia Berkeley Software Distribution (BSD). Es ampliamente considerado como el sistema gestor de bases de datos de código abierto más avanzado del mundo. Fue pionero en muchos conceptos que estuvieron disponibles en algunos sistemas de bases de datos comerciales de alto calibre, como por ejemplo: control de concurrencia, gestión de transacciones y creación de estados de restauración posterior de datos.

Bajo este marco Postgis es un módulo que añade soporte de objetos geográficos a la base de datos objeto-relacional PostgreSQL, convirtiéndola en una base de datos espacial para su utilización en Sistemas de Información Geográfica. Se publica bajo la Licencia pública general de GNU.

PostGIS dispone de una interfaz de usuario con herramientas para la gestión de datos, soporta funciones de básicas de topología, transformación de coordenadas, validación de datos, programación de ApIs, (Interface de Aplicación de Programación), etc. Entre sus principales virtudes destaca el avance en proporcionar funcionalidades topológicas más avanzadas, como soportar el almacenamiento de información raster e incorporar herramientas para la realización de cálculos de rutas, gestión de redes, superficies 3D y features complejas como curvas y splines. Se trata de un proyecto muy activo que desde su primera versión (PostGIS 1.0.ORC1) que ha sufrido una importante evolución, habiendo pasado por varias versiones hasta alcanzar su última actualización estable, (Postgis 2.0 del 04/04/2012).

PostGIS es un proyecto muy difundido, con importantes referencias a nivel mundial y con gran porcentaje de implantación con éxito, sus desarrolladores destacan proyectos como GlobeXplorer (agosto 2006), EU Joint Reserch Centre (Octubre 2006), Infoterra (United Kingdom, Octubre 2006), Institut Geografphique National (France, Octubre 2006), etc.

Otra prueba de su aceptación en el ámbito de los Sistemas de Información Geográficos de código abierto, es el gran número de productos informáticos que pueden usar esta base de datos. Clientes GIS como Udig, QGIS o GRASS trabajan directamente sobre PostGIS, el cliente Java JUMP puede acceder directamente a través de un plugin. En el campo de los servidores de mapas MapServer puede utilizar PostGIS como fuente de datos, al igual que GeoServer. Las librerías de GeoTools también soportan acceso a esta base de datos.

Los datos guardados en este repositorio también se pueden exportar a otros formatos GIS, como por ejemplo shapes o GML, utilizando la librería OGR C++ y herramientas basadas en líneas de comandos. En cuanto a lenguajes de programación se pueden utilizar todos los que soporta PostgreSQL como Perl, *PHP*, Pitón, TCL, C, C++, Java, C#, etc.

El cumplimiento de las especificaciones OGC y el continuo de desarrollo de nuevas funcionalidades GIS, sitúan a PostGIS en una posición aventajada dentro de la oferta de repositorios de datos espaciales de código abierto.

Con todo esto tenemos el añadido de **PgAdmin**, concretamente en su versión 1.16, la cual es una herramienta de código abierto para la administración de bases de datos PostgreSQL y derivados (EnterpriseDB Postgres Plus Advanced Server y Greenplum Database). Con todas las herramientas necesarias para su control y administración, destacando:

- Interfaz administrativa gráfica
- Herramienta de consulta SQL (con un asistente gráfico)
- Editor de código procedural
- Agente de planificación SQL/shell/batch
- Administración de Slony-I

PgAdmin se diseña para responder a las necesidades de la mayoría de los usuarios, desde escribir simples consultas SQL hasta desarrollar bases de datos complejas.

Tal y como muestra la *[Fig.14](#page-29-1)* La interface gráfica soporta todas las características de PostgreSQL y hace simple la administración. Está disponible en más de una docena de lenguajes y para varios sistemas operativos, incluyendo Microsoft Windows, Linux, FreeBSD, Mac OSX y Solaris.

En mi caso he decidido utilizar la versión destinada para Windows ya que el desarrollo se realizará en Windows 7

**UOC TFC ITIS 2012/2013**

Página 28 de 46

| W pqAdmin III                                                     | $\mathbf{x}$<br>lo O<br>$\Rightarrow$                                   |
|-------------------------------------------------------------------|-------------------------------------------------------------------------|
| Archivo Editar Plugins Vista Herramientas Ayuda                   |                                                                         |
|                                                                   |                                                                         |
| Explorador de Obietos                                             | <b>Propiedades</b><br>Estadísticas<br>Dependencias<br>Dependientes<br>╤ |
| Grupos de Servidores                                              | À                                                                       |
| $\Box$ Servidores (1)                                             | Propiedad<br>Valor                                                      |
| □ RostgreSQL 9.2 (localhost: 5432)<br><b>E</b> Bases de Datos (3) | $\equiv$<br><b>Nombre</b><br>template_postgis_20                        |
| $\Box$ postgis20                                                  | ≣loɪd<br>16393                                                          |
| E Catálogos (2)                                                   | Propietario<br>postgres                                                 |
| 由 堂 Extensions (3)                                                | EACL                                                                    |
| $\Box$ $\otimes$ Esquemas (3)                                     | Tablespace<br>pg default                                                |
| <b>E</b> o aspb                                                   | Espacio de tabla por defecto<br>pg default                              |
| <b>Tal</b> Collations (0)                                         | $\epsilon$<br>m.                                                        |
| Dominios (0)                                                      | $\mathsf{x}$<br>Panel SOL                                               |
| Configuraciones FTS (0)                                           | -- Database: template postgis 20                                        |
| <b>Dictionarios FTS (0)</b>                                       |                                                                         |
| analizadores FTS (0)                                              | -- DROP DATABASE template postgis 20;                                   |
| Plantillas FTS (0)                                                |                                                                         |
| 由心 Funciones (2)                                                  | CREATE DATABASE template postgis 20                                     |
| Secuencias (0)                                                    | WITH OWNER = $postgres$                                                 |
| $\mathbb{E}$ Tablas (6)<br>Funciones Disparadoras (0)             | $ENCODEING = 'UTF8'$<br>$TABLESPACE = pq default$                       |
| 由 (n) Vistas (3)                                                  | LC COLLATE = 'Spanish Spain.1252'                                       |
|                                                                   | LC_CTYPE = 'Spanish_Spain.1252'                                         |
| <b>E</b> ∞ topology                                               | CONNECTION LIMIT = $-1$ :                                               |
| Slony Replication (0)                                             |                                                                         |
| postgres                                                          | ALTER DATABASE template postgis 20                                      |
| El-1 template_postgis_20                                          | SET search path = "\$user", public, topology;                           |
| 由 Tablespaces (2)                                                 |                                                                         |
| ीटा Roles de Grupos (0)                                           |                                                                         |
| Roles de Login (1)                                                |                                                                         |
|                                                                   | m.                                                                      |
| Retrieving details on schema aspb Hecho.                          | $0,50$ seg                                                              |

*Fig.14 PgAdminIII*

## <span id="page-29-1"></span><span id="page-29-0"></span>*4.4. Open Layers*

OpenLayers es un cliente Web-GIS ligero construido con clases de JavaScript, sin dependencia de servidores de mapas definida, en concreto es una librería de JavaScript de código abierto que se utiliza para mostrar mapas interactivos en los navegadores web. OpenLayers ofrece un API para acceder a diferentes fuentes de información geográfica en la red: Web Map Services, Web Features Services y distintos formatos vectoriales.

Sus principales características son:

- Simplicidad de su uso.
- accede a servicios WMS y WFS de forma transparente para el usuario y desarrollador.
- Soporte de tiles y caché.
- Acceso a mapas de Google Maps y Yahoo Maps.

### <span id="page-30-0"></span>*4.5. Netbeans*

NetBeans es un entorno de desarrollo integrado (IDE, Integrated Development Environment) que facilita enormemente las tareas de edición, compilación y ejecución de programas durante su fase de desarrollo. Aunque NetBeans pretende ser un entorno versátil soportando varios lenguajes de programación, es con el lenguaje Java con el que mejor se integra y con el que ha ganado su popularidad. Es gratuito y de código abierto, disponible para su descarga e incluida ya en muchas distribuciones de Linux1. NetBeans proporciona el entorno de desarrollo al cual hay que sumarle el Java Development Kit o JDK para poder compilar y ejecutar las aplicaciones desarrolladas en Java.

Este entorno será el que utilicemos para implementar y desarrollar el código necesario para nuestro aplicativo el cual abarcará desde código java Script en su mayoría, java el cual nos servirá para generar las clases que utilizaremos para acceder directamente a los datos almacenados en Postgis y el código HTML necesario para la elaboración de la página Web.

### <span id="page-30-1"></span>*4.6. Modelo de datos*

Se nos ha proporcionado el backup de una base de datos con la estructura de datos la cual albergará los datos de los que se nutrirá el SIG para la generación de información geográfica relativa a los propósitos mencionados como se mencionó en el apartado de objetivos este modelo de datos normalizado parte del resultado de investigaciones y estudios previos, (Dominkovics 2001), y de información referenciada asociada con límites administrativos de la ciudad de Barcelona.

En principio se ha creado una nueva base de datos Postgis a través de PgAdmin denominada "ASPB" sobre la cual se ha restaurado el backup suministrado, generándose de esta manera un nuevo esquema de datos llamado "**aspb**", tras lo cual se tiene acceso a la estructura de la base de datos restaurada y a la información relativa a la misma tales como la cantidad de campos, tipo dependencias, relaciones, vistas, funciones etc.

Como anécdota a destacar se ha de comentar que la restauración se he debido hacer en consola con el comando "psql -U postgres -d postgis20 < C:\ASPB.BACKUP", ya que ha sido imposible restaurar la base de datos a través del administrador PgAdmin.

Una vez analizado el esquema "aspb" se ha generado el diagrama UML correspondiente a la estructura de las tablas y sus relaciones, tal y como se muestra en la *[Fig.15](#page-31-0)*

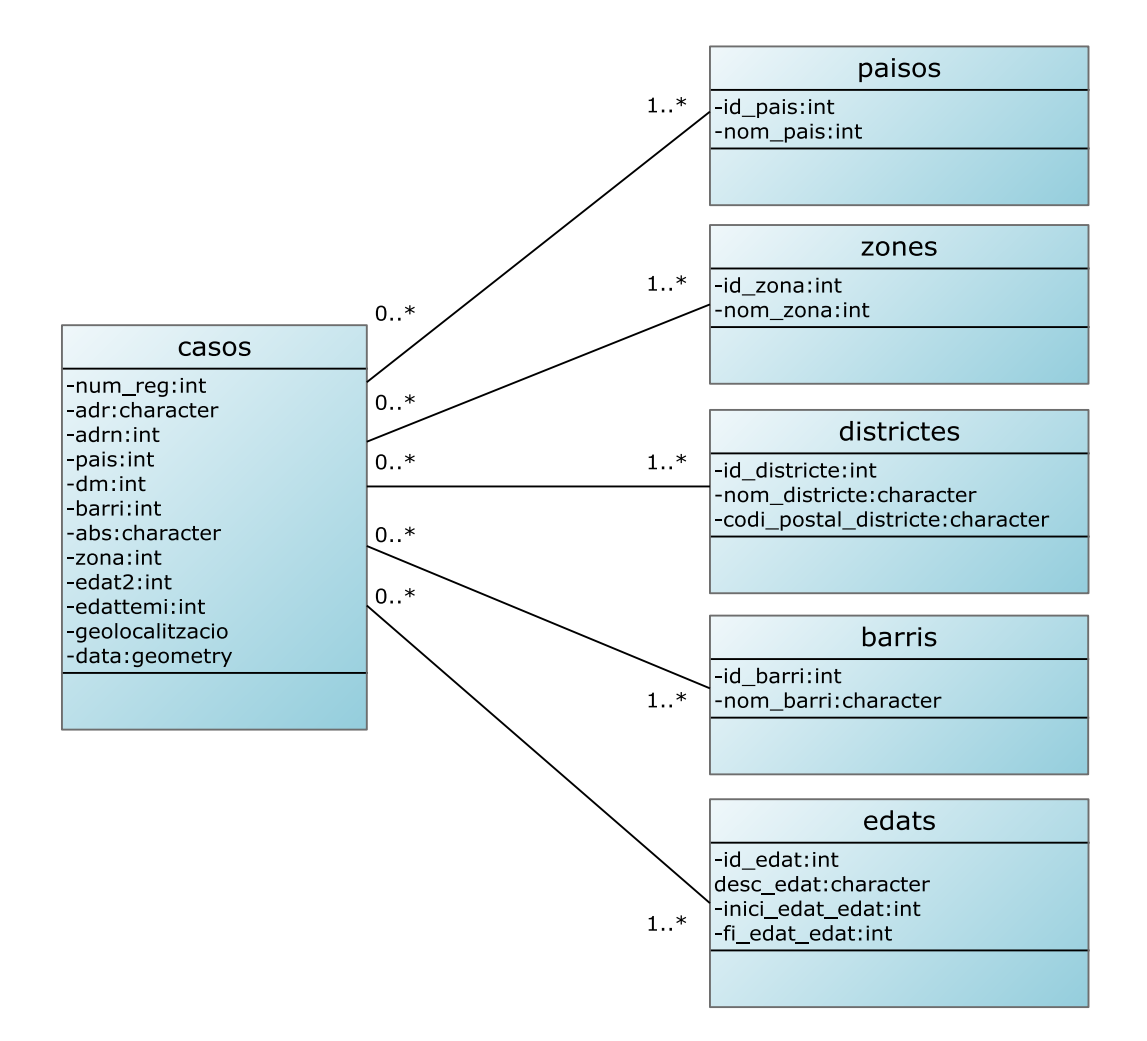

*Fig.15 Diagrama UML del Esquema aspb*

<span id="page-31-0"></span>A continuación se detallan las estructuras de cada tabla:

- Casos *[Fig.16](#page-32-0)*.
- Paisos *[Fig.17](#page-32-1)*
- Zones *[Fig.18](#page-33-0)*
- Districtes *[Fig.19](#page-33-1)*
- Barris *[Fig.20](#page-33-2)*
- Edats [Fig.21](#page-34-1)

**UOC TFC ITIS 2012/2013**

п ı

Página 31 de 46

#### **Columnas**

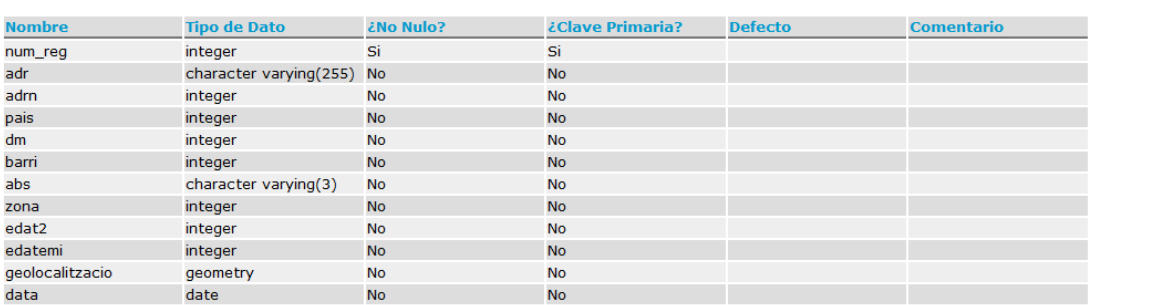

#### **Restricciones**

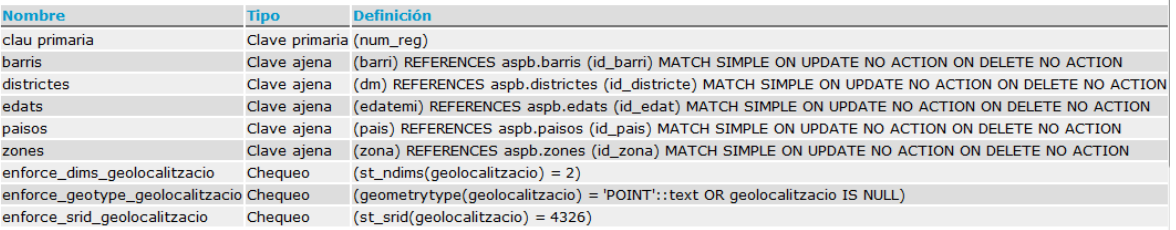

*Fig.16 Estructura de la tabla casos*

## <span id="page-32-0"></span>**Columnas**

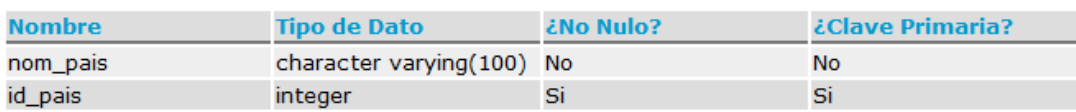

## **Restricciones**

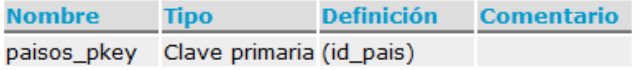

*Fig.17 Estructura de la tabla paisos*

**UOC TFC ITIS 2012/2013**

i

<span id="page-32-1"></span>ï

Página 32 de 46

## **Columnas**

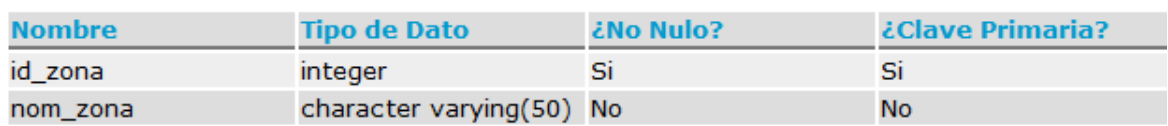

## **Restricciones**

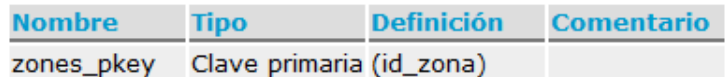

#### *Fig.18 Estructura de la tabla zones*

### <span id="page-33-0"></span>**Columnas**

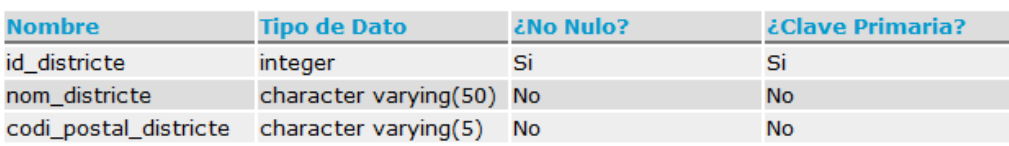

## **Restricciones**

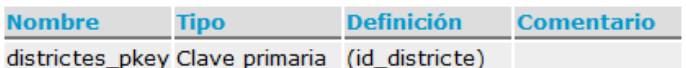

*Fig.19 Estructura de la tabla districtes*

## <span id="page-33-1"></span>**Columnas**

П

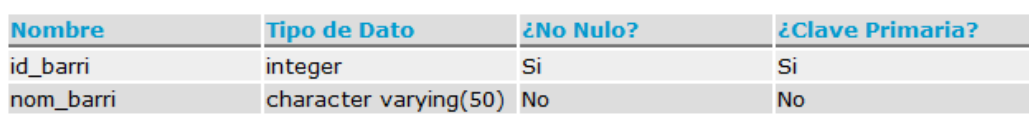

## **Restricciones**

<span id="page-33-2"></span>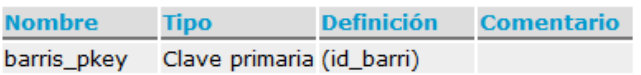

*Fig.20* **Estructura de la tabla barris**

**UOC TFC ITIS 2012/2013**

Página 33 de 46

## **Columnas**

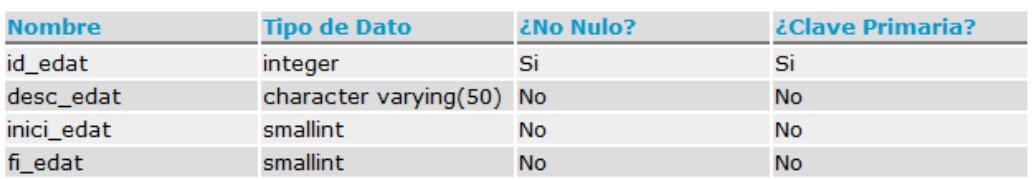

## **Restricciones**

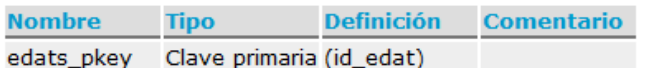

#### *Fig.21 Estructura de la tabla edats*

## <span id="page-34-1"></span><span id="page-34-0"></span>*4.7. Definición de capas*

Para la publicación de los mapas a través del servicio WMS Se ha procedido a crear en Geoserver una serie de capas con sus correspondientes estilos en función de los requisitos de las mismas las cuales se detallan a continuación:

> Capa base general conteniendo las secciones censales de Barcelona, [Fig22.](#page-35-0) para lo cual se ha publicado un estilo denominado "MapaCensalBarcelona" con la siguiente parametrización SLD :

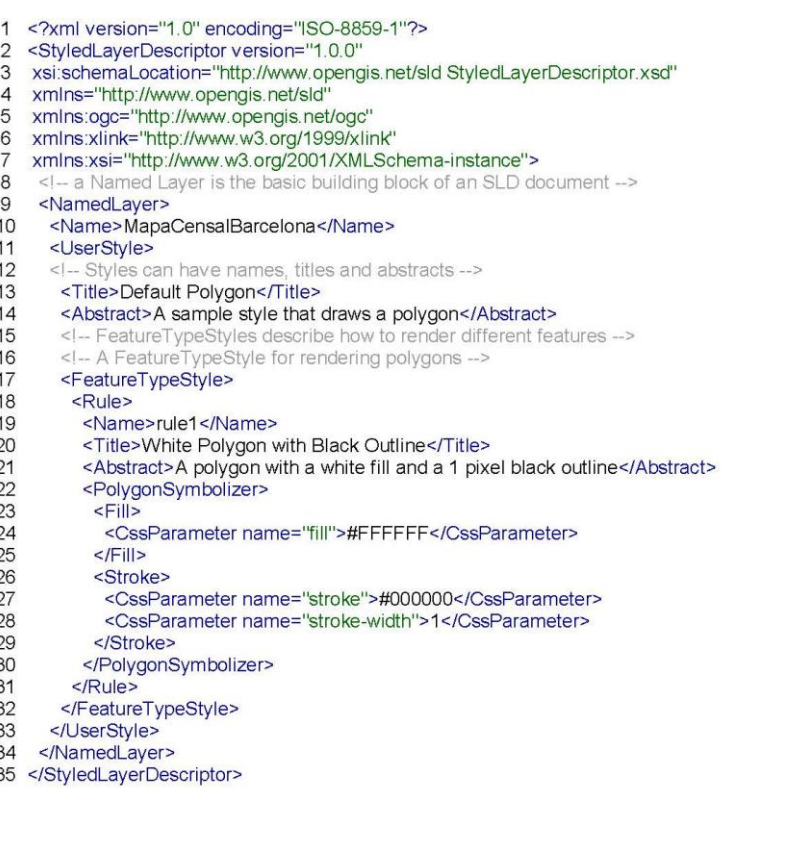

**UOC TFC ITIS 2012/2013**

Página 34 de 46

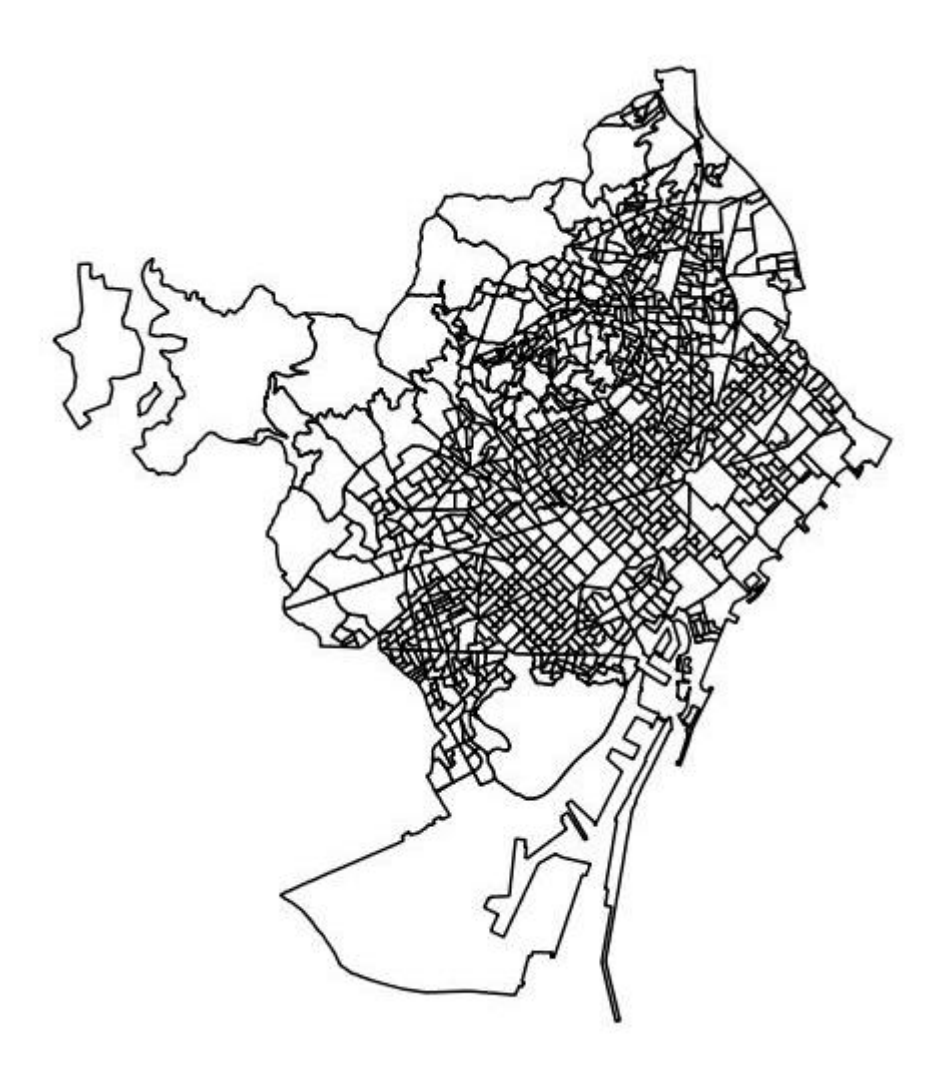

*Fig22. Secciones cesnsales de Barcelona.*

<span id="page-35-0"></span>Capa temática de coropletas denominada "QueryCoropletas", [fig23,](#page-37-0) la cual se generará pro medio de consultas parametrizadas dinámicamente enviadas a Geoserver tras lo cual se nos mostraran las coropletas afectadas en las consultas con diferentes tonalidades de color en función de la incidencia de casos.

La consulta parametrizada se generará con la siguiente sentencia:

#### **SELECT**

 **count(M.objectid) As numcasos, M.geom FROM aspb.bcn\_seccio\_censal\_shp as M, aspb.getregistrosfiltro('%criterios%') as C WHERE ST\_Contains(ST\_Transform(M.geom, 4326),C.geolocalitzacio) GROUP BY M.geom, M.objectid**

**UOC TFC ITIS 2012/2013**

Página 35 de 46

La consulta nos devolverá desde Postgis el número de casos coincidentes con el parámetro "%criterios%" , el cual forma parte de una función creada en Postgis, detallada más adelante, que devuelve los registros que cumplan las condiciones estipuladas, tras lo cual, y utilizando la geometría del campo **M.geom** se colorearan sólo aquellos polígonos que contengan algún caso resultante del filtrado efectuado.

Para el coloreado de las coropletas se ha publicado un estilo denominado "CapaCoropletasNumCasos" con la siguiente parametrización SLD:

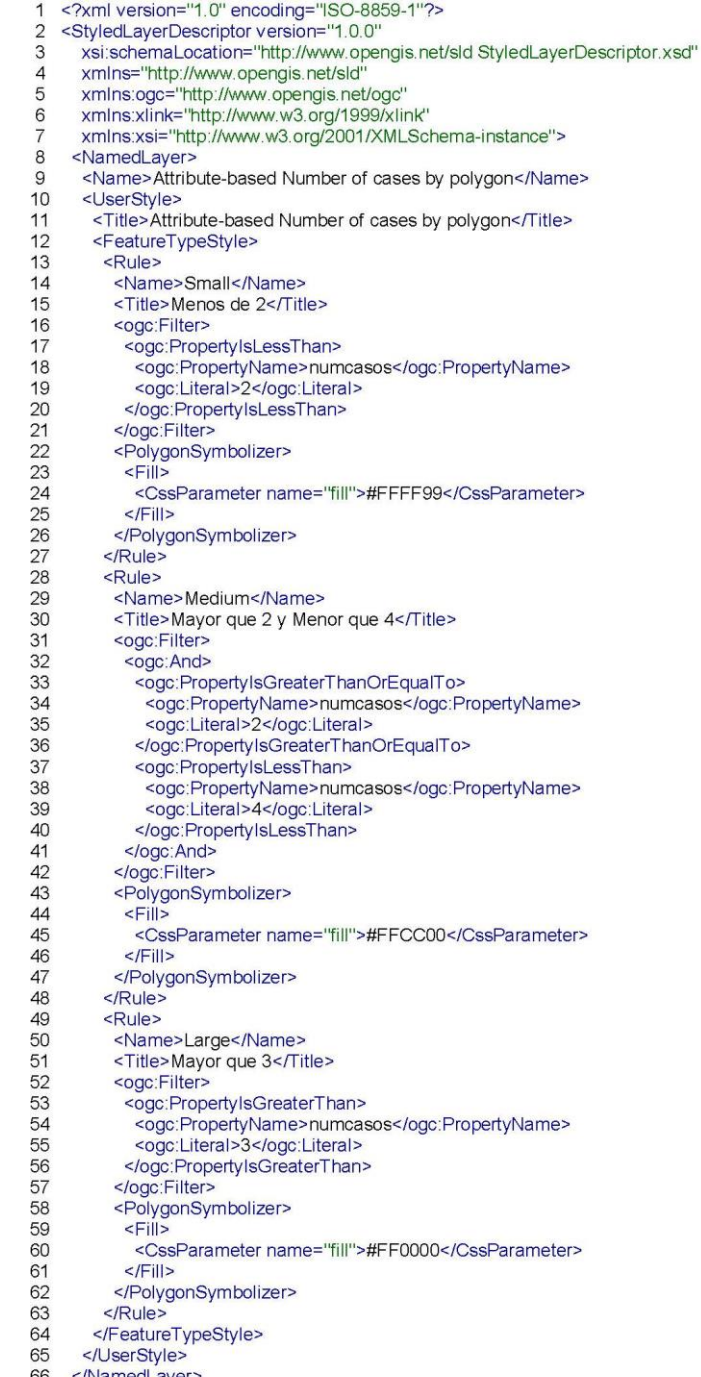

67 </StyledLayerDescriptor>

**UOC TFC ITIS 2012/2013**

Como se observa en la [fig23,](#page-37-0) dada la poca cantidad de datos de muestra de los que se dispone se ha tenido que especificar rangos de densidad simbólicos para colorear las coropletas

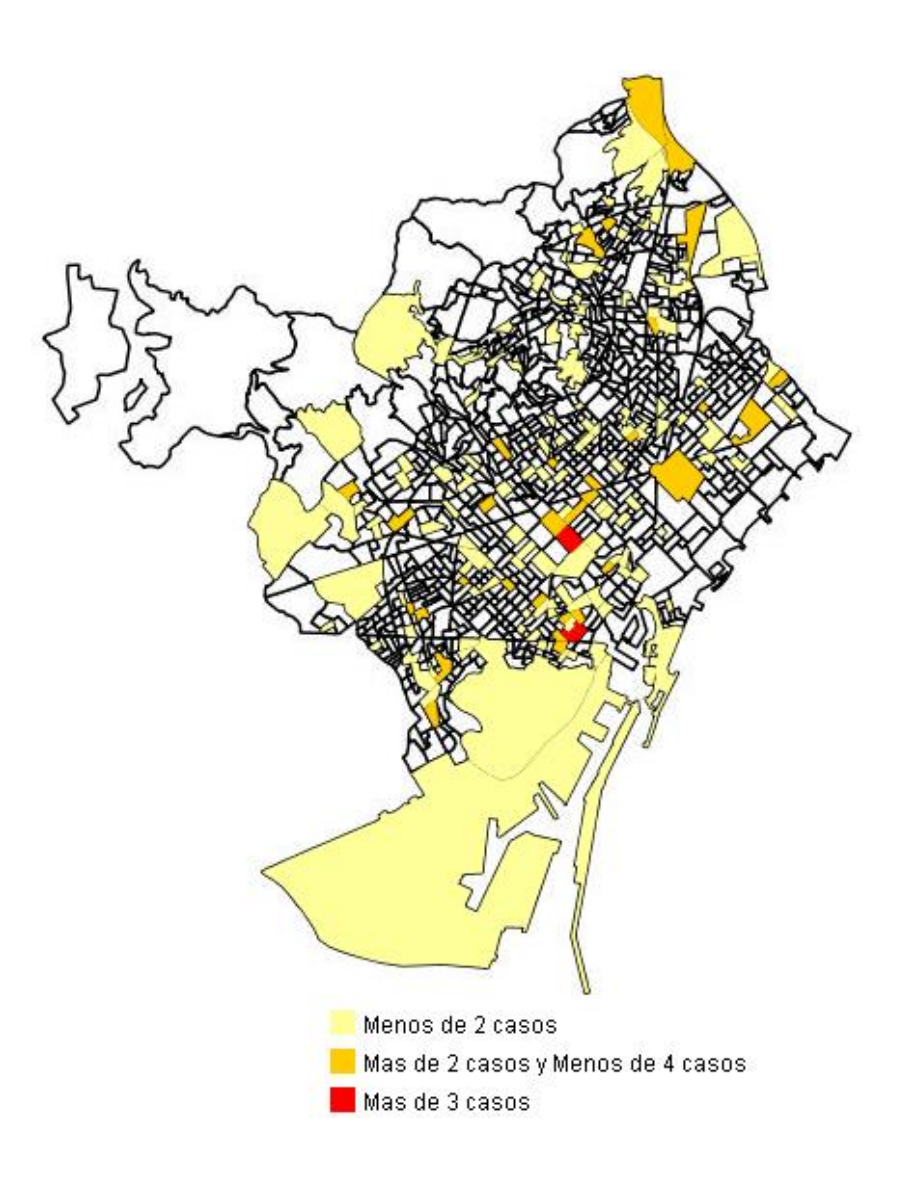

<span id="page-37-0"></span>*Fig23. Capa de Coropletas afectadas (Nacionalidad:España)*

Capa temática de puntos, [fig24,](#page-38-0) la cual se generará pro medio de consultas parametrizadas dinámicamente enviadas a Geoserver la cual nos mostraran en forma de puntos de color rojo los casos existentes para los criterios dados, para lo cual el estilo SLD "point" predefinido en Geoserver :

**UOC TFC ITIS 2012/2013**

Página 37 de 46

La consulta parametrizada se generará con la siguiente sentencia:

#### **SELECT**

 **num\_reg, geolocalitzacio FROM aspb.getregistrosfiltro('%criterios%')**

La consulta nos devolverá desde Postgis el número de casos coincidentes con el parámetro "%criterios%" , el cual forma parte de la función de Postgis mencionada anteriormente y que devolverá los registros que cumplan las condiciones estipuladas, tras lo cual, y utilizando la geometría del campo **geolocalitzacio** se nos mostrarán sólo aquellos casos en forma de puntos resultantes del filtrado efectuado.

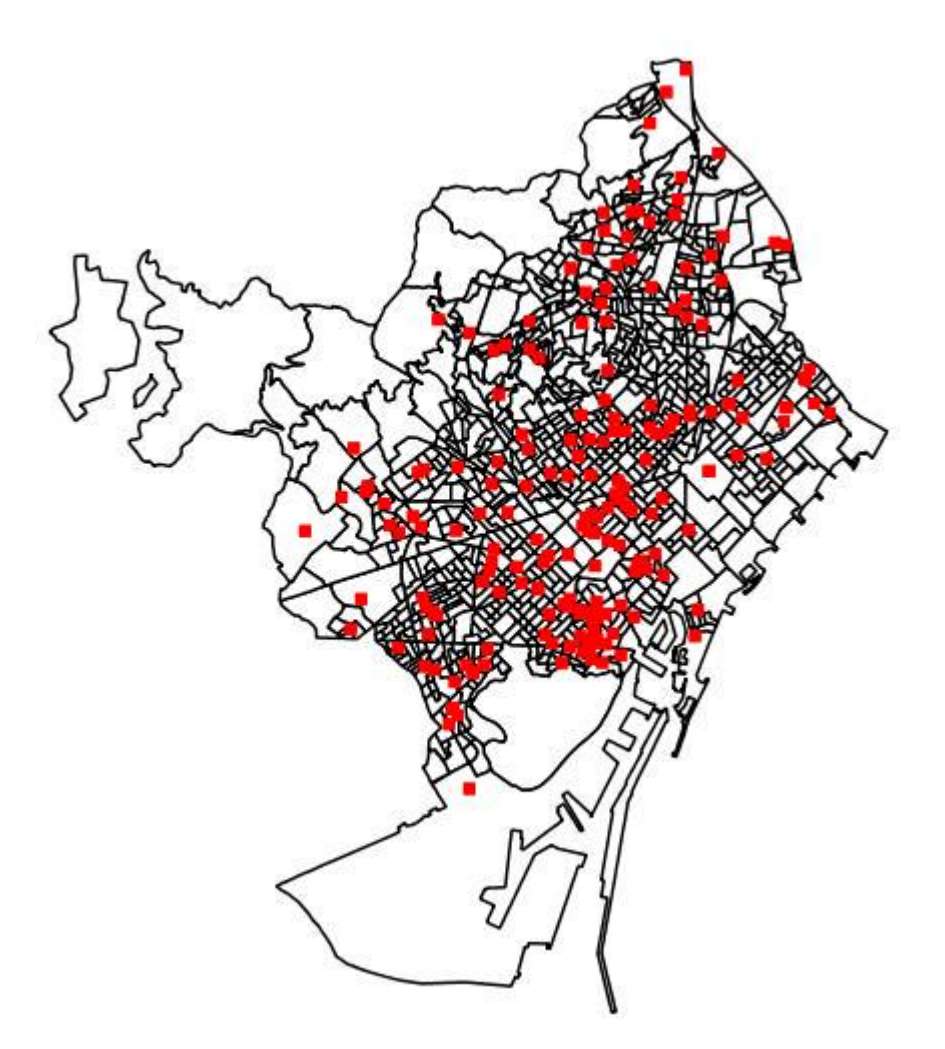

*Fig24. Capa de puntos con casos detectados (Nacionalidad:España)*

<span id="page-38-0"></span>**UOC TFC ITIS 2012/2013**

Página 38 de 46

Una vez generados los mapas, en la parte inferior del aplicativo se mostrará un literal con el filtro aplicado en un lenguaje perfectamente entendible:

Criterios :Pais=ESPANYA

## <span id="page-39-0"></span>*4.8. Generación de los criterios de parametrización*

Este apartado es el que sin duda ha sido el más laborioso y complejo de generar, ya que en todo momento se ha intentado que fuera lo más dinámico versátil y abierto posible, para lo cual y a través de un único formulario emergente y usando todas aquellas variables disponibles que unitariamente o conjuntamente con otras definidas del mismo modo darán lugar a los criterio de selección final. El usuario será capaz de construir la parametrización deseada en la capa a generar por Geoserver tras la correspondiente consulta devuelta por Postgis.

En la [fig25](#page-39-1) observamos la presentación inicial del formulario donde deberemos elegir las variables que formaran parte de la parametrización deseada. El formulario ha sido creado en JSP(Java Server Pages), para que de esta manera se pueda acceder en tiempo de ejecución a través de Servlets a las tablas Postgis que contienen los datos destinados a rellenar los ComboBox con los diferentes valores que compondrán el dominio de cada variable elegida.

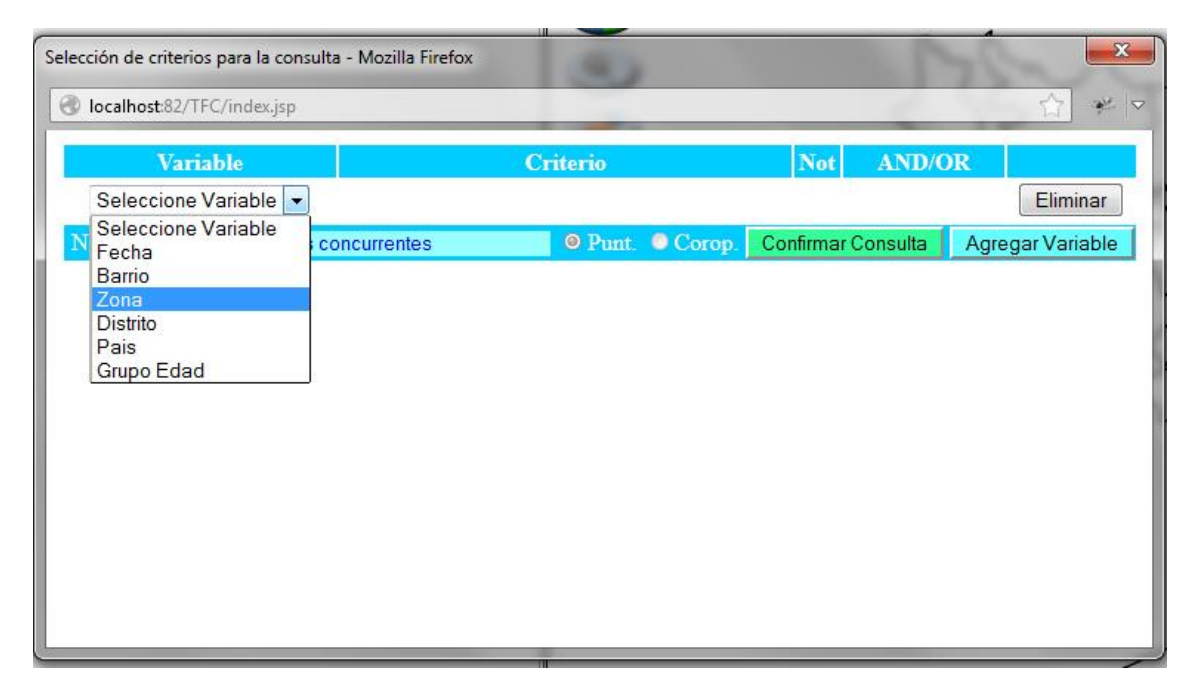

#### *Fig25. Presentación Inicial del formulario*

<span id="page-39-1"></span>Una vez elegida la variable se mostrará el dominio de valores disponibles los cuales han sido precargados por los Servlets correspondientes accediendo a la base de datos ASPB tal y como se ve en la [fig26.](#page-40-0)

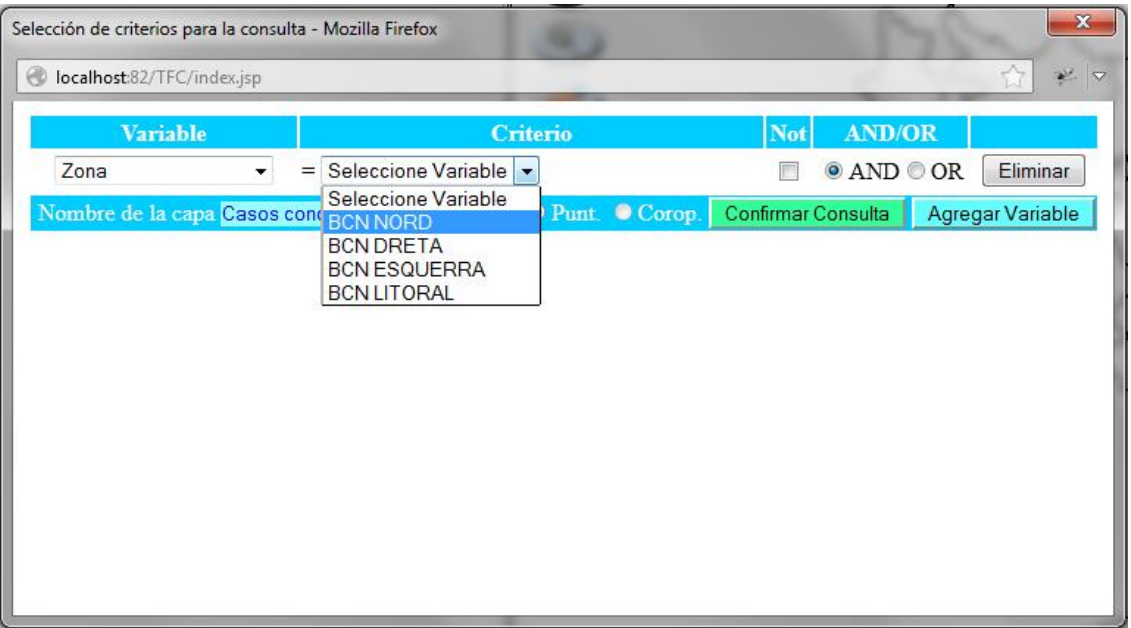

*Fig26. Criterios en función de la variable elegida.*

<span id="page-40-0"></span>Después de esto podremos elegir negar el criterio, eliminar el criterio o continuar añadiendo variables con operadores lógicos AND/OR tal y como muestra la [fig27.](#page-40-1)

|                                 |                          | Selección de criterios para la consulta - Mozilla Firefox                                                                                                    |                |                        | $\mathbf{x}$ |
|---------------------------------|--------------------------|----------------------------------------------------------------------------------------------------|----------------|------------------------|--------------|
| localhost:82/TFC/index.jsp<br>€ |                          |                                                                                                    |                |                        | ₩ ▽          |
| <b>Variable</b>                 |                          | <b>Criterio</b>                                                                                                    | <b>Not</b>     | <b>AND/OR</b>          |              |
| Zona                            | $\overline{\phantom{a}}$ | <b>BCN NORD</b><br>$=$                                                                                                    |                | $\odot$ AND $\odot$ OR | Eliminar     |
| Distrito                        |                          | Seleccione Variable<br>$=$<br>۰                                                                                                    | $\blacksquare$ | $\odot$ AND $\odot$ OR | Eliminar     |
|                                 |                          | <b>CIUTAT VELLA</b><br><b>EIXAMPLE</b><br>SANTS/MONTJUIC<br><b>LES CORTS</b><br>SARRIA/SANT GERVASI<br><b>GRACIA</b><br>HORTA/GUINARDO<br><b>NOU BARRIS</b><br><b>SANT ANDREU</b><br><b>SANT MARTI</b><br><b>DESCONOGUT</b> |                |                        |              |

*Fig27. Adición de criterios al filtro de selección*

<span id="page-40-1"></span>**UOC TFC ITIS 2012/2013**

Página 40 de 46

Para la obtención dinámica de los datos se ha procedido a generar una serie de clases que serán las encargadas de conectar con la base de datos ASPB en modo lectura y extraer la información actualizada para rellenar los ComboBox, los cuales serán utilizados para generar el dominio de las variables utilizadas.

Estas clases serán las siguientes:

- DB\_Conn : Encargada de implementar la conexión con la base de datos y Devolver arrays con el dominio de valores de cada variable a través de JDBC,( Java Database Connectivity)
- Distrito : Implementa la clase Distrito
- Edades: Implementa la clase Edades
- Pais: Implementa la clase Pais
- Zona : Implementa la clase Zona

Aunque no se ha mencionado también se pueden utilizar criterios de filtrado con la variable "fecha" para la cual se deberán introducir la fecha inicial y fecha final elegidas. El formulario implementará las validaciones oportunas para que las variables sean introducidas correctamente.

A medida que la parametrización se va generando, de forma transparente al usuario se construirá una cadena que contendrá en formato nemotécnico el contenido de la consulta que posteriormente, una vez confirmada la misma, se enviará a Geoserver . El formato de la misma seguirá la siguiente nomenclatura :

Si la variable es del tipo fecha :

idTipoVariable + "s" +fechaIni + "s" +fechaFin +"s"

Donde:

- $\circ$  idTipoVariable = 1 (fecha)
- $\circ$  fechalni, fechaFin = Rango de fechas de la consulta.

Como ejemplo, para la parametrizacion: fecha entre "01/04/2009" y "30/04/2009", tendremos la cadena: "1s01/04/2009s30/042009s"

• En otro caso :

idTipoVariable + "s" + idValorVariable +"s"

Donde:

o idTipoVariable =2(Barrio), 3(Zona), 4(Distrito), 5(Pais), 6(Grupo de edad)

**UOC TFC ITIS 2012/2013**

o idValorVariable= Valor del índice del rango de valores del que dispone la variable parametrizada.

Como ejemplo, para la parametrizacion: Pais = "España", tendremos la cadena: "5s108"

A continuación si queremos negar la parametrización se añadiría la cadena "1s" o en caso contrario "0s". Finalmente la conexión lógica entre diferentes criterios de la parametrización se representará añadiendo "1f" si el siguiente criterio realiza una operación lógica "AND" o "0f" si el siguiente criterio realiza una operación lógica  $^{\prime\prime}$ OR $^{\prime\prime}$ 

Una vez generada la parametrización deseada y después de confirmar la consulta, la cadena construida se enviará a geoserver a través del parámetro "%criterios%" el cual y después de ser validado por la expresión de validación "^[\d/fs]\*\$" la cual sólo admitirá los valores esperados, será utilizado para extraer de Postgis los registros coincidentes, en donde previamente se ha implementado una función denominada "constructorfiltro()" que convertirá la cadena en una sentencia condicional la cual será utilizada por otra función denominada "getregistrosfiltro()" para devolver todos aquellos registros que cumplan con los requisitos prescritos y generar el mapa adecuado.

#### <span id="page-42-0"></span>*4.9. Panel de botones*

Para la interactuación del usuario con la aplicación se ha generado un panel de botones, [fig28,](#page-42-2) de diseño propio con el cual el usuario dispondrá de una serie de opciones, tanto para generar mapas , como para eliminar capas o realizar un zoom extendido de las mismas.

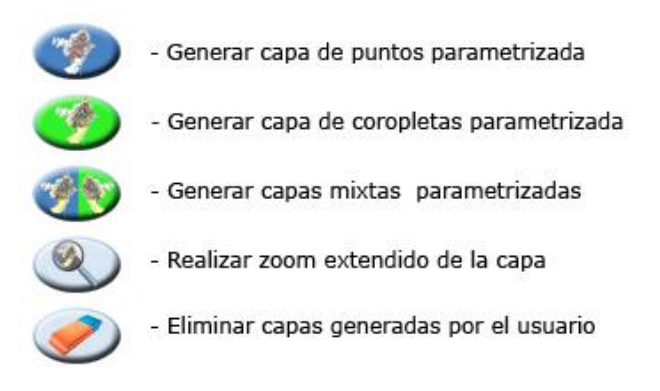

*Fig28. Panel de botones*

### <span id="page-42-2"></span><span id="page-42-1"></span>**5. Conclusiones**

Después del desarrollo del proyecto se detallan a continuación las conclusiones y comentarios más significativos:

> Open layers ha resultado ser una potente herramienta para la publicación de mapas en páginas web, destacando sobre todo su

**UOC TFC ITIS 2012/2013**

versatilidad y fácil uso para acceder a diferentes fuentes de información cartográfica en la red tales como WMS, Google Maps, Bing, Yahoo, WFS, etc. Lo cual lo hacen junto a su carácter de código abierto una firme opción para el desarrollo de aplicativos SIG.

- Open layers proporciona un soporte tanto online como a nivel de comunidad de usuarios muy completo y extenso
- Mi experiencia con Geoserver ha sido muy interesante ya que es una herramienta muy útil para generar datos espaciales a través de la web. A lo largo del desarrollo del proyecto he asimilado la capacidad para instalar, configurar, añadir capas, el estilo de las mismas, y finalmente como publicarlas. Estos son sólo funciones básicas de GeoServer, pero me han dado una idea global sobre sus características y prestaciones.
- PostgreSQL/PostGIS se presenta como una robusta opción para implementaciones de datos espaciales frente a otros gestores de bases de datos propietarios, sobre todo por la flexibilidad, dado su código abierto y gratuito para la implementación de nuevos módulos y su potencia en el proceso masivo de datos.
- Dada mi inexperiencia en la materia y para la realización del proyecto he tenido que realizar con mayor o menor acierto búsquedas masivas en la red lo cual ha supuesto una dedicación considerable en lo que a tiempo se refiere pero que por otro lado me han brindado la soltura y el conocimiento necesario para obtener una visión global más detallada en lo que se refiere los conceptos esenciales sobre SIG.

## <span id="page-43-0"></span>*5.1. Mejoras y ampliaciones*

El proyecto parte de un concepto básico sobre consulta de capas de puntos o coropletas parametrizadas el cual podría ser mejorado en los siguientes aspectos:

- El proyecto actual utiliza solamente el servicio WMS para la consulta de mapas una futura actuación podría ser el uso de los servicios WFS para implementar funciones de consultas directas de datos sobre las capas generadas.
- Adición de opciones en lo que se refiere al tipo de capa temática a seleccionar dotando al aplicativo con la posibilidad de generar capas con representación en forma de gráficos sectoriales o de barras.

**UOC TFC ITIS 2012/2013**

Página 43 de 46

- Dotación de la capacidad al usuario para la posibilidad de modificar los atributos del estilo de las capa en lo que se refiere a la representación de colores, tipo de líneas, puntos etc.
- Se podrían generar perfiles de casos para parametrizar consultas de tipo definido con lo cual habría que actuar directamente sobre la estructura del modelo de datos facilitado.
- Dada la variedad de navegadores que existen en el mercado, se ha detectado que en algunos casos existen incompatibilidades en el desarrollo del código con determinados métodos y propiedades de objetos. El actual proyecto se ha probado con éxito en los navegadores Chrome de Google y Mozilla Firefox si bien es cierto que con Internet Explorer se han dado algunos problemas de incompatibilidad. Por todo ello se hace necesario una depuración en el código para abarcar estos inconvenientes.

## <span id="page-44-0"></span>**6. Recursos**

Temarios del Instituto Geográfico Nacional.[En línea]:

<http://www.ign.es/ign/layoutIn/acercaTemarios.do>

Recursos Argis.[En Línea]:

<http://help.arcgis.com/es/arcgisdesktop/10.0/help/index.html>

Geoserver.[En línea]:

<http://geoserver.org/display/GEOS/Welcome>

OpenLayers [En línea]:

<http://openlayers.org/>

- NetBeans [En línea]:
- <http://netbeans.org/>
- Postgresql.[En línea]:

<http://www.postgresql.org.es/>

Postgis.[En línea]:

http://postgis.refractions.net/

Agencia de salud pública de Barcelona (ASPB).[En línea]

<http://www.aspb.es/>

**UOC TFC ITIS 2012/2013**

Página 44 de 46

*[Open Geospatial Consortium](http://www.opengeospatial.org/)*.[En línea]

<http://www.opengeospatial.org/>

Repositorios de la UOC.[En línea]

<http://openaccess.uoc.edu/webapps/o2/>

Acceso JDBC a PostGis.[En Línea]

http://www.oracle.com/technetwork/java/javase/jdbc/index.html

- BURROUGH, P.A. (1986): "Principles of Geographical Information System for Land Resources Assesment. Oxford Science Publications"
- M. GOODCHILD y D. RHIND (1991): "Geographical Informations Systems : Principles and Applications"

**UOC TFC ITIS 2012/2013**